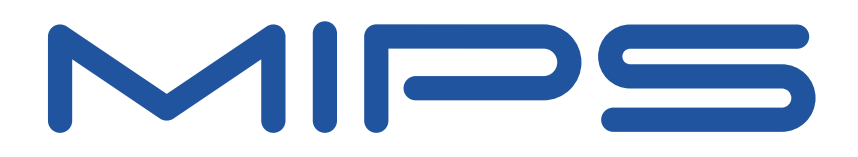

# **YAMON™ User's Manual**

**Document Number: MD00008 Revision 02.14 November 12, 2007**

**MIPS Technologies, Inc. 1225 Charleston Road Mountain View, CA 94043-1353**

**Copyright © 1999-2007 MIPS Technologies Inc. All rights reserved.**

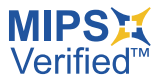

Copyright © 1999-2007 MIPS Technologies, Inc. All rights reserved.

Unpublished rights (if any) reserved under the copyright laws of the United States of America and other countries.

This document contains information that is proprietary to MIPS Technologies, Inc. ("MIPS Technologies"). Any copying, reproducing, modifying or use of this information (in whole or in part) that is not expressly permitted in writing by MIPS Technologies or an authorized third party is strictly prohibited. At a minimum, this information is protected under unfair competition and copyright laws. Violations thereof may result in criminal penalties and fines.

Any document provided in source format (i.e., in a modifiable form such as in FrameMaker or Microsoft Word format) is subject to use and distribution restrictions that are independent of and supplemental to any and all confidentiality restrictions. UNDER NO CIRCUMSTANCES MAY A DOCUMENT PROVIDED IN SOURCE FORMAT BE DISTRIBUTED TO A THIRD PARTY IN SOURCE FORMAT WITHOUT THE EXPRESS WRITTEN PERMISSION OF MIPS TECHNOLOGIES, INC.

MIPS Technologies reserves the right to change the information contained in this document to improve function, design or otherwise. MIPS Technologies does not assume any liability arising out of the application or use of this information, or of any error or omission in such information. Any warranties, whether express, statutory, implied or otherwise, including but not limited to the implied warranties of merchantability or fitness for a particular purpose, are excluded. Except as expressly provided in any written license agreement from MIPS Technologies or an authorized third party, the furnishing of this document does not give recipient any license to any intellectual property rights, including any patent rights, that cover the information in this document.

The information contained in this document shall not be exported, reexported, transferred, or released, directly or indirectly, in violation of the law of any country or international law, regulation, treaty, Executive Order, statute, amendments or supplements thereto. Should a conflict arise regarding the export, reexport, transfer, or release of the information contained in this document, the laws of the United States of America shall be the governing law.

The information contained in this document constitutes one or more of the following: commercial computer software, commercial computer software documentation or other commercial items. If the user of this information, or any related documentation of any kind, including related technical data or manuals, is an agency, department, or other entity of the United States government ("Government"), the use, duplication, reproduction, release, modification, disclosure, or transfer of this information, or any related documentation of any kind, is restricted in accordance with Federal Acquisition Regulation 12.212 for civilian agencies and Defense Federal Acquisition Regulation Supplement 227.7202 for military agencies. The use of this information by the Government is further restricted in accordance with the terms of the license agreement(s) and/or applicable contract terms and conditions covering this information from MIPS Technologies or an authorized third party.

MIPS, MIPS I, MIPS II, MIPS III, MIPS IV, MIPS V, MIPS-3D, MIPS16, MIPS16e, MIPS32, MIPS64, MIPS-Based, MIPSsim, MIPSpro, MIPS Technologies logo, MIPS-VERIFIED, MIPS-VERIFIED logo, 4K, 4Kc, 4Km, 4Kp, 4KE, 4KEc, 4KEm, 4KEp, 4KS, 4KSc, 4KSd, M4K, 5K, 5Kc, 5Kf, 24K, 24Kc, 24Kf, 24KE, 24KEc, 24KEf, 34K, 34Kc, 34Kf, 74K, 74Kc, 74Kf, R3000, R4000, R5000, ASMACRO, Atlas, "At the core of the user experience.", BusBridge, Bus Navigator, CLAM, CorExtend, CoreFPGA, CoreLV, EC, FPGA View, FS2, FS2 FIRST SILICON SOLUTIONS logo, FS2 NAVIGATOR, HyperDebug, HyperJTAG, JALGO, Logic Navigator, Malta, MDMX, MED, MGB, OCI, PDtrace, the Pipeline, Pro Series, SEAD, SEAD-2, SmartMIPS, SOC-it, System Navigator, and YAMON are trademarks or registered trademarks of MIPS Technologies, Inc. in the United States and other countries.

All other trademarks referred to herein are the property of their respective owners.

Template: nB1.03, Built with tags: 2B

# **Table of Contents**

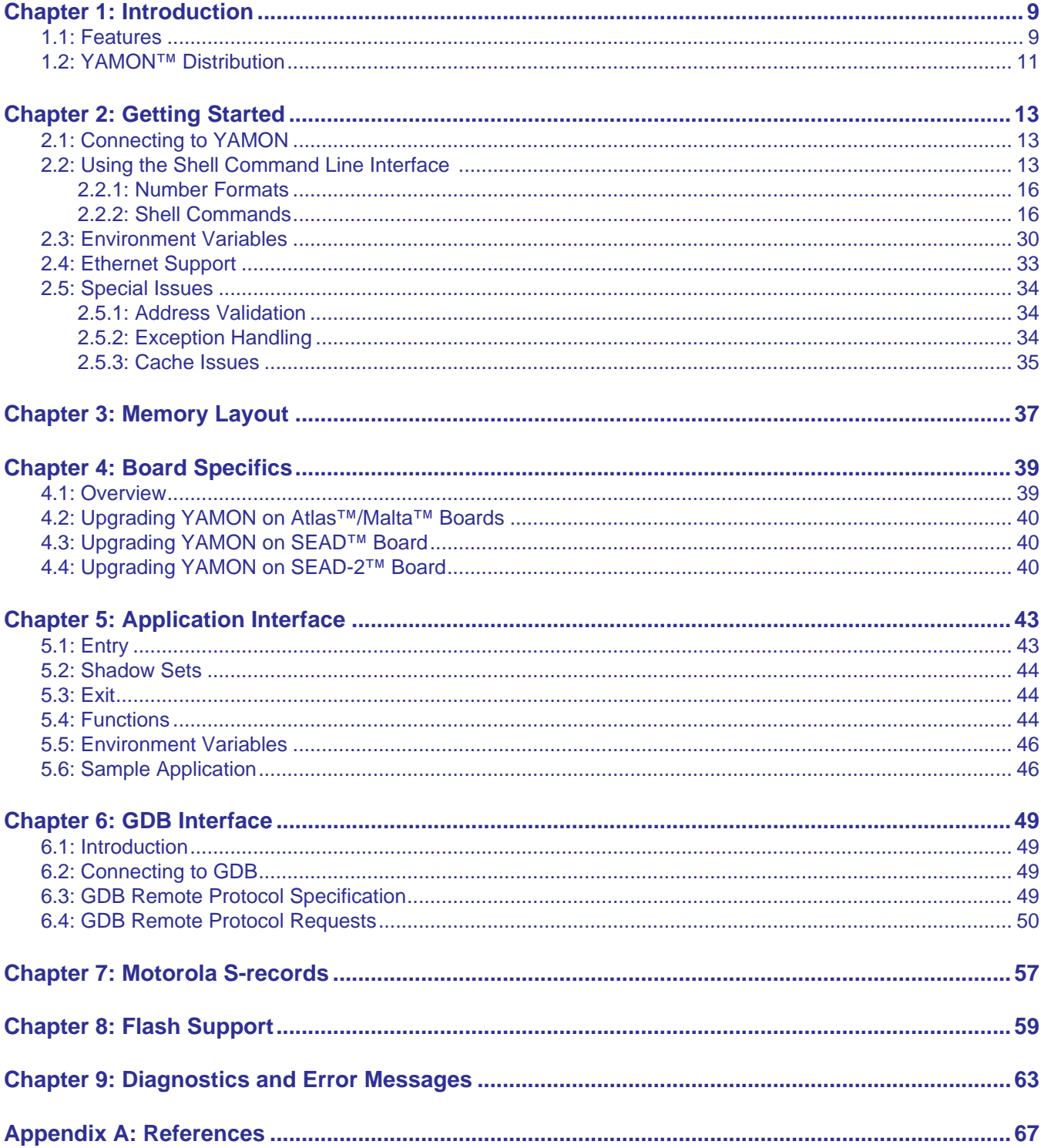

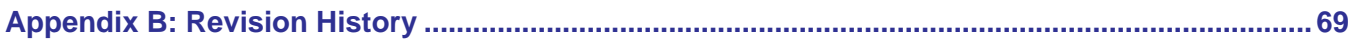

# **List of Tables**

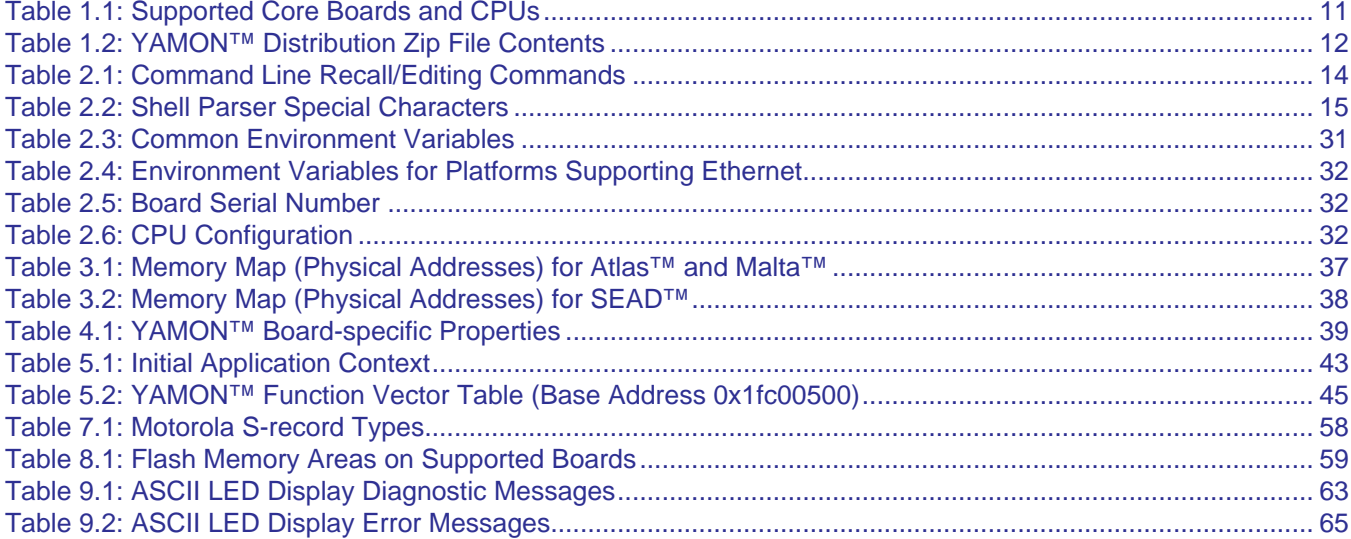

## <span id="page-8-0"></span>**Introduction**

YAMON ("**Y**et **A**nother **MON**itor") is the ROM monitor used to control and monitor program execution on the evaluation and reference boards from MIPS Technologies Inc. YAMON includes boot code as well as traditional monitor functionality used for loading, executing, and debugging applications. YAMON source code is highly portable to other MIPS-based platforms. The latest version of YAMON can be downloaded from http://www.mips.com.

### <span id="page-8-1"></span>**1.1 Features**

YAMON's features include:

- Same binary image is used for all boards and CPUs supported by YAMON. YAMON detects the specific board/CPU at run-time.
- Binary image contains both little- and big-endian code. YAMON detects the endianness at run-time and executes the appropriate code.
- RAM size/type detection and auto configuration.
- Shell with command line history and editing.
- Traditional shell commands (load, go, dump, etc.).
- PCI auto-detection and auto-configuration (PCI not available on all boards).
- Ethernet, IDE, and serial port support (Ethernet and IDE not available on all boards).
- Configuration of CPU for CPUs supporting this.
- FPU emulation.

YAMON supports the following interfaces:

- Command line interface through serial port.
- Debug interface through dedicated debug serial port. Interface conforms to GNU-GDB "Standard Remote Protocol" with extensions for SDE-GDB from MIPS Technologies.
- Vector table-based call interface for use by applications; PMON compatible.
- Ethernet for TFTP-load, save, and "ping" support (Ethernet not available on all boards).
- IDE for reading and writing sectors on harddisk / compact flash (IDE not available on all boards).

YAMON actively supports the following boards:

• Malta™

In addition, YAMON supports the following boards, but note that support for these is not guaranteed in future releases:

- SEAD™
- SEAD-2™
- Atlas™

 $\mathbf I$ 

 $\mathbf I$ 

SEAD and SEAD-2 boards can be equipped with CPU cards with MIPS32® 4K® or MIPS64® 5K® class of CPUs. SEAD and SEAD-2 boards are shipped with a system controller ("Basic RTL") included for the on-board FPGA. YAMON supports "Basic RTL" revisions up to and including 01.03 and "MIPS SOC-it® 101" system controller revision 1.1.

Malta and Atlas boards may be equipped with various "Core cards". A core card includes a CPU, a system controller (aka Northbridge), and SDRAM module. [Table 1.1](#page-10-1) shows the core cards and CPUs supported by YAMON for the Malta and Atlas boards.

<span id="page-10-1"></span> $\mathbf I$  $\blacksquare$ 

 $\blacksquare$ 

 $\blacksquare$ 

 $\overline{\phantom{a}}$  $\overline{\phantom{a}}$  $\overline{\phantom{a}}$  $\blacksquare$ 

 $\mathbf I$ 

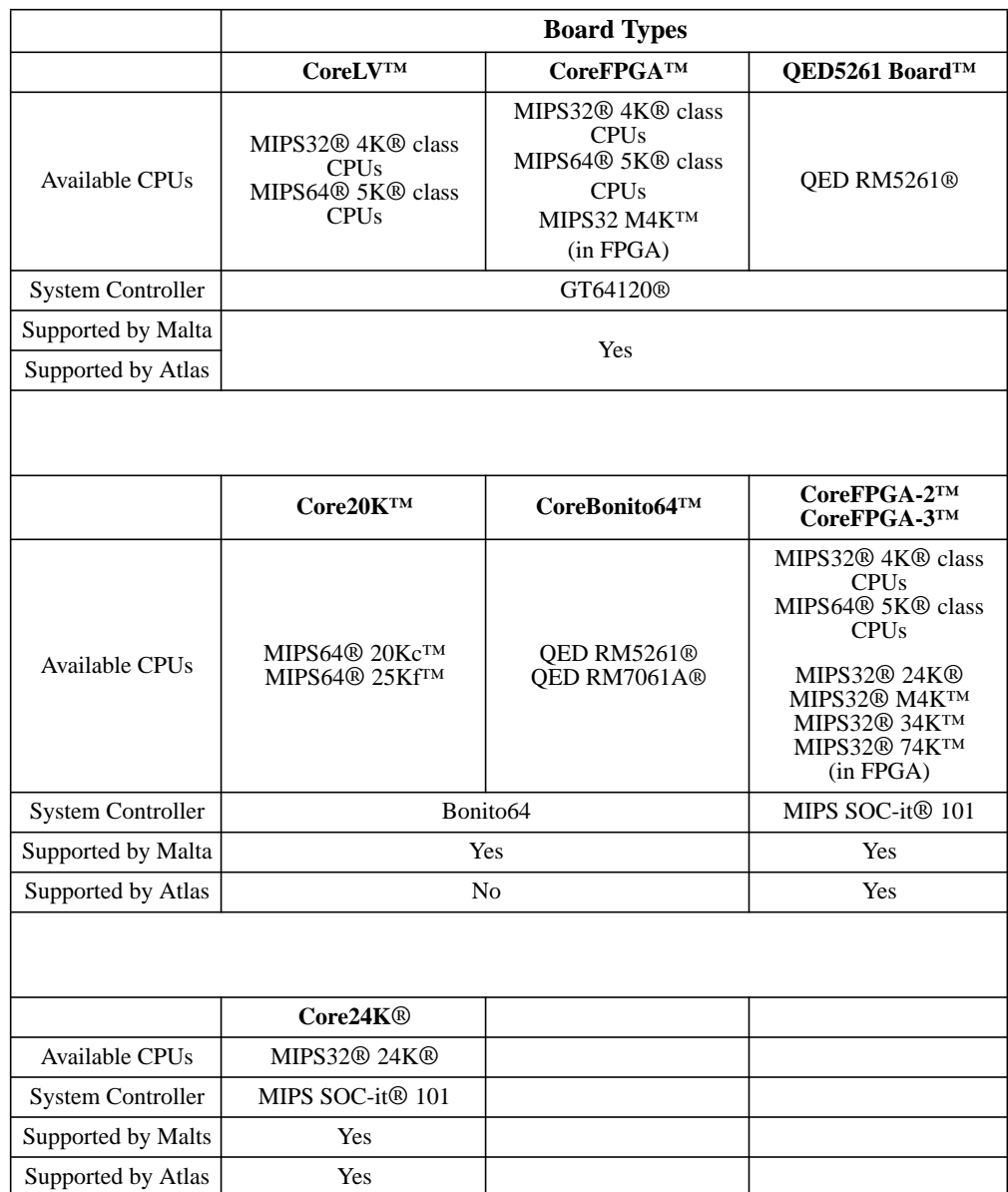

#### **Table 1.1 Supported Core Boards and CPUs**

## <span id="page-10-0"></span>**1.2 YAMON™ Distribution**

The board shipped from MIPS Technologies contains YAMON in non-volatile memory. Depending on the specific board, this may be flash memory or (E)PROM.

YAMON is released as three files:

- yamon-src-<*rev*>.tar.gz
- yamon-bin-<*rev*>.zip
- yamon-sampleappl-src-<*rev*>.tar.gz

<*rev*> is replaced with the specific revision number (for example, 02.14).

yamon-src-<*rev*>.tar.gz contains the YAMON source file tree.

 $\mathbf I$ 

yamon-bin-<*rev*>.zip contains the binary distribution (see [Table 1.2\)](#page-11-0).

yamon-*sampleappl*-src-<*rev*>.tar.gz contains source code for a sample "Hello world" application that uses the YAMON application interface (see [Chapter 5, "Application Interface" on page 43](#page-42-3)). The revision number <*rev*> for the sample application is not correlated to the revision number of YAMON itself. The sample application includes a README file describing the application. This file is also described in [Section 5.6 "Sample Application"](#page-45-2).

<span id="page-11-0"></span>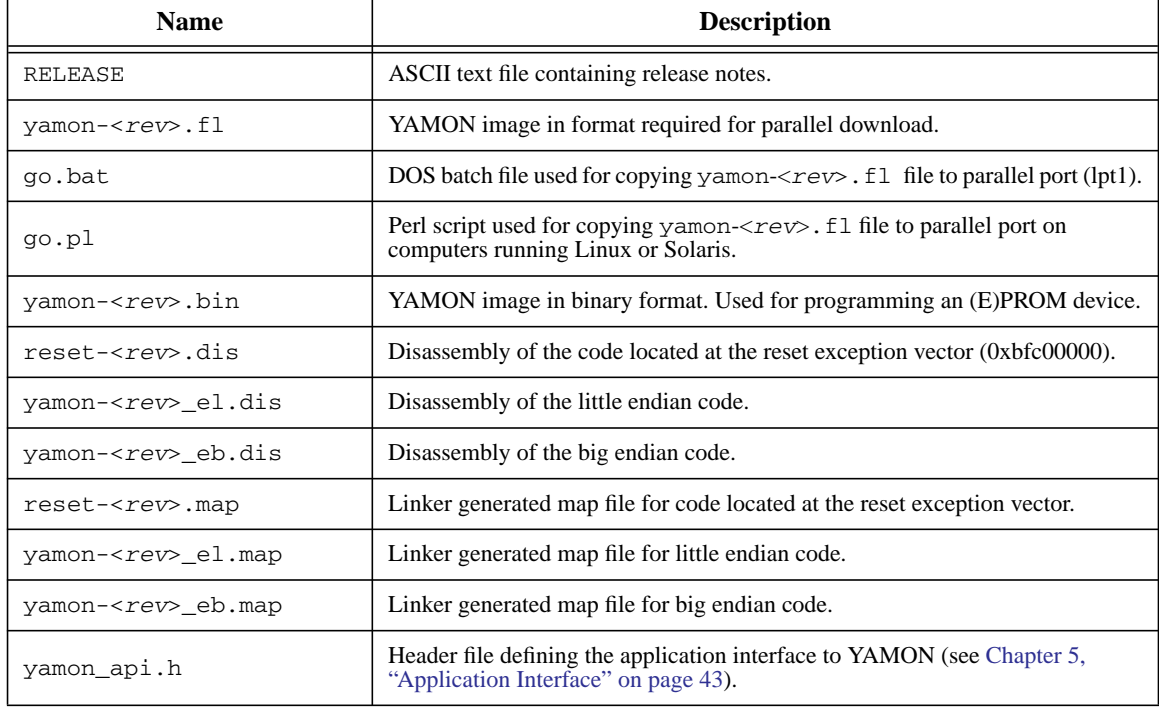

#### **Table 1.2 YAMON™ Distribution Zip File Contents**

See [Chapter 4, "Board Specifics" on page 39](#page-38-3) for board-specific instructions on how to upgrade YAMON.

*Chapter 2*

 $\blacksquare$ 

## <span id="page-12-0"></span>**Getting Started**

This chapter describes how to connect your terminal to YAMON, how to use the shell coomand-line interface, and how to load your board with a new revision of YAMON.

#### <span id="page-12-1"></span>**2.1 Connecting to YAMON**

YAMON supports the two serial ports tty0 and tty1. YAMON uses tty0 as the console port. [Chapter 4, "Board Spe](#page-38-3)[cifics" on page 39](#page-38-3) specifies the port mapping for particular boards. By default, the serial port settings are:

38400 baud, 8 databits, no parity, 1 stopbit, hardware flowcontrol (RTS/CTS).

Some boards (e.g., Malta) allow this default port setting to be changed and stored in environment variables, so that they survive a reset. If you are not sure what the current serial port settings are, you may restore the above factorydefault settings by the mechanisms described in [Section 2.3, "Environment Variables"](#page-29-0)and [Chapter 4, "Board Specif](#page-38-3)[ics" on page 39.](#page-38-3)

A standard "NULL-modem" cable with the wiring shown below should be used to connect the board to your terminal or PC.

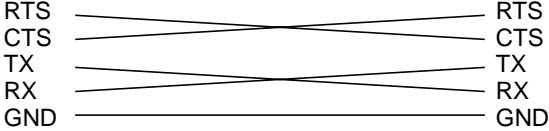

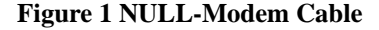

By default, hardware flow control is enabled (RTS/CTS). This means that an empty console port connector will cause YAMON to hang in an attempt to write its welcome message. Sometimes, however, YAMON is needed only to boot an application (copy from flash and start) without being connected to a terminal. In that case, while still connected to YAMON, issue the command "stty -p none". This will override the default console port setting after reset/ power-up, so that hardware flow control will be disabled.

#### <span id="page-12-2"></span>**2.2 Using the Shell Command Line Interface**

After a reset, the YAMON shell starts by displaying the following sign-on message and then starts prompting the user for commands. The example shows YAMON running on a Malta board with a MIPS 34Kf processor. The sign-on message differs slightly for other boards/CPUs. Also, the software compilation date/time may differ.

YAMON ROM Monitor, Revision 02.14. Copyright (c) 1999-2007 MIPS Technologies, Inc. - All Rights Reserved. For a list of available commands, type 'help'. Compilation time = Nov 9 2007 17:35:01 Board type/revision =  $0x02$  (Malta) /  $0x00$ 

YAMON™ User's Manual, Revision 02.14 13<br>
13

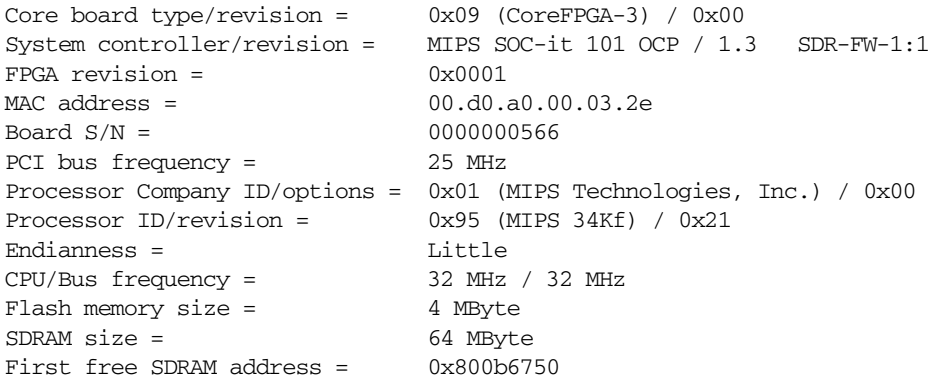

The shell implements command line history and editing. Previous commands may be recalled by typing Ctrl-p or arrow-up.

The shell accepts the control codes shown in [Table 2.1.](#page-13-0)

<span id="page-13-0"></span>VT-100 control sequences are used for the arrows ( "ESC[A", "ESC[B", "ESC[C", "ESC[D" ).

| <b>Name</b>            | <b>Description</b>                                            |
|------------------------|---------------------------------------------------------------|
| $Ctrl$ -p / arrow-up   | Recall previous command in command stack (do not perform it). |
| Ctrl-n / arrow-down    | Recall next command in command stack (do not perform it).     |
| $Ctrl-a$               | Move to first character.                                      |
| Ctrl-e                 | Move to last character.                                       |
| $Ctrl-b / arrow-left$  | Move one character left.                                      |
| $Ctrl-f / arrow-right$ | Move one character right.                                     |
| Ctrl-d                 | Delete character at cursor position.                          |
| $Ctrl-h / DEL$         | Delete character to the left of cursor position.              |
| $Ctrl-k$               | Delete characters from cursor position to end of line.        |
| $Ctrl$ -u              | Delete line.                                                  |
| $Ctrl-c$               | Cancel current line.                                          |
| <b>TAB</b>             | Command line completion.                                      |

**Table 2.1 Command Line Recall/Editing Commands**

Commands may be auto-completed by pressing TAB. Also, the shell attempts to auto-complete commands when parsing them. However, a minimum 2 characters must be typed before auto completing. For example, if the user enters "he", the command "help" will be performed.

The special characters shown in [Table 2.2](#page-14-0) are recognized by the shell parser.

<span id="page-14-0"></span>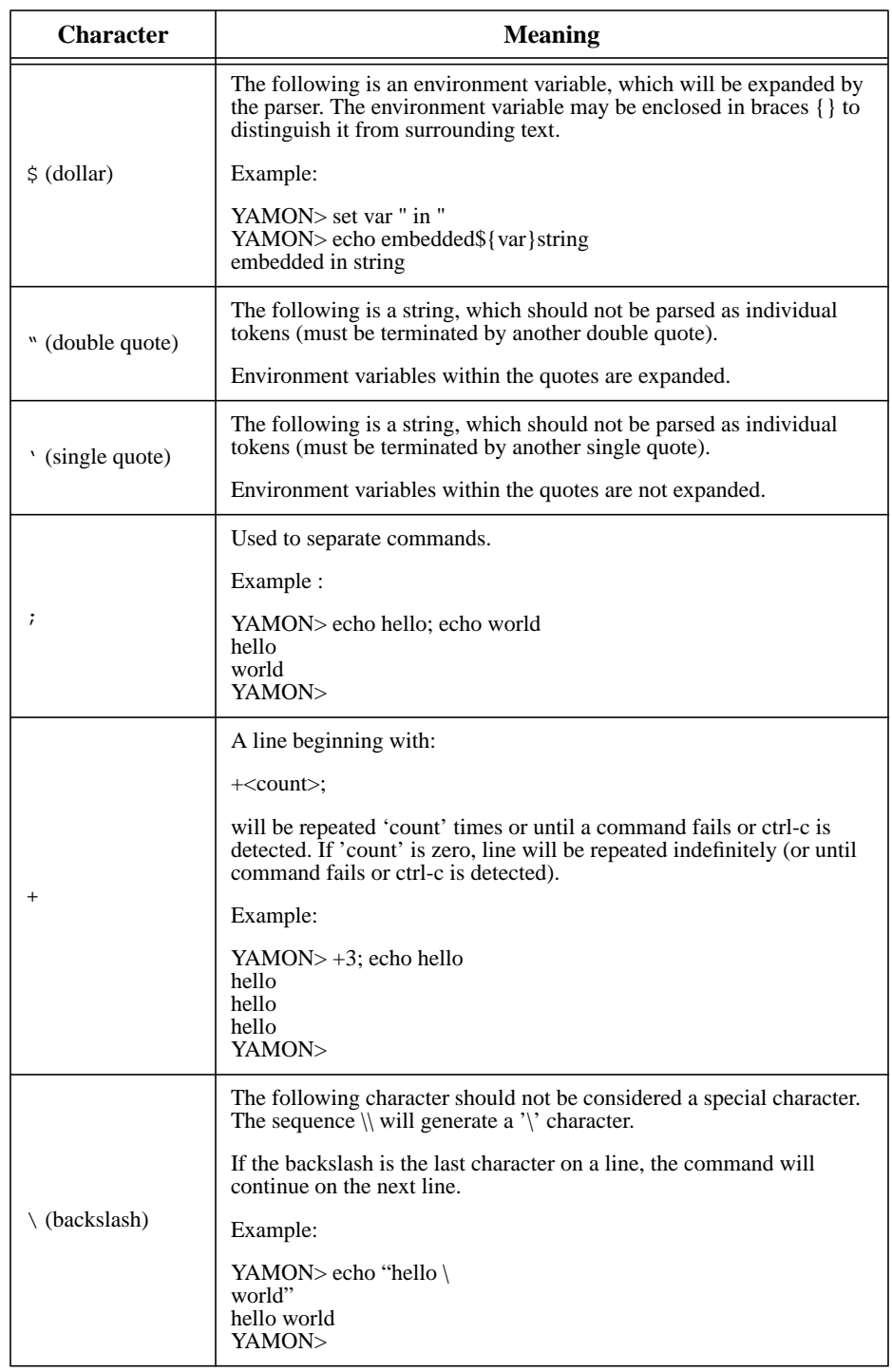

#### **Table 2.2 Shell Parser Special Characters**

Most commands can be stopped by typing Ctrl-C. An RS-232 break on tty0 is equivalent to either Ctrl-C or reset, depending on the board (see [Chapter 4, "Board Specifics" on page 39\)](#page-38-3).

Commands are case-sensitive.

 $\blacksquare$ 

 $\blacksquare$ 

 $\blacksquare$ 

 $\blacksquare$ 

#### <span id="page-15-0"></span>**2.2.1 Number Formats**

The following number formats (case-insensitive) are supported:

- <*number*>: Hex
- 16/<*number*>: Hex
- 0x <*number*>: Hex
- 0X <*number*>: Hex
- 10/<*number*>: Decimal
- 8/<*number*>: Octal

<span id="page-15-2"></span>By default, all numbers except numbers used for IP addresses and IP-subnet masks are in hexadecimal format.

#### <span id="page-15-1"></span>**2.2.2 Shell Commands**

This section describes each shell command. The commands are listed in alphabetical order.

The command "help" will display a list of the commands. The command "help <*command*>" will display help on a specific command.

Because of hardware dependencies, not all commands are available for all boards/CPUs.

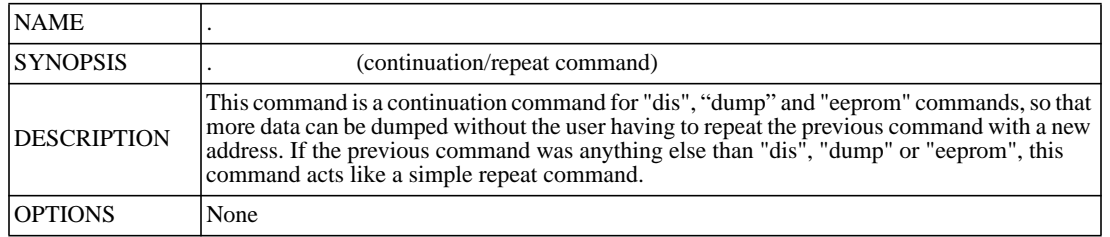

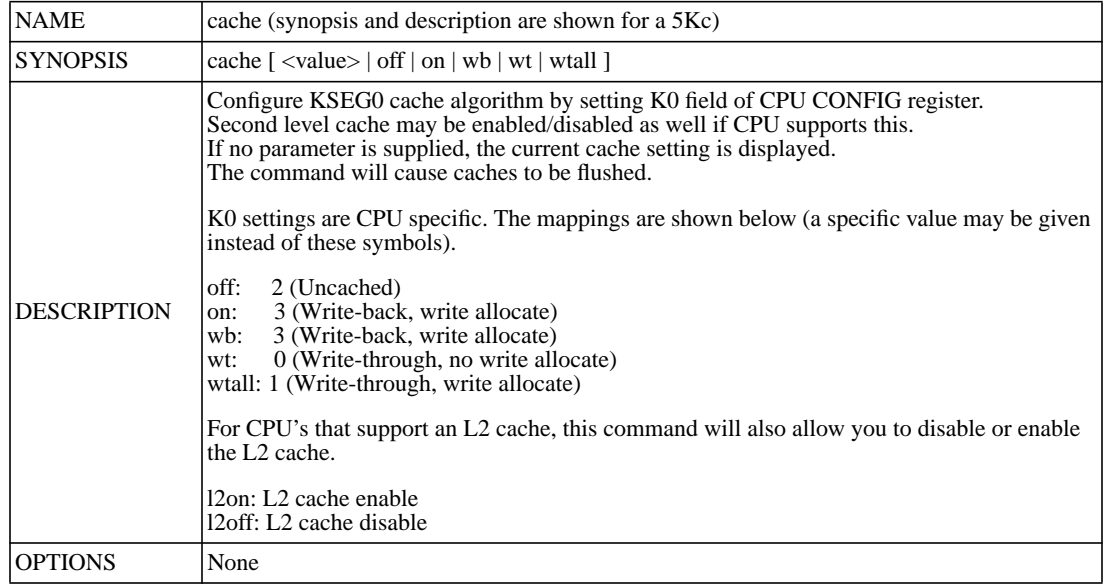

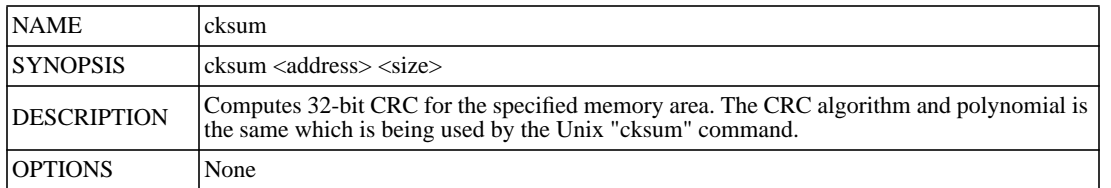

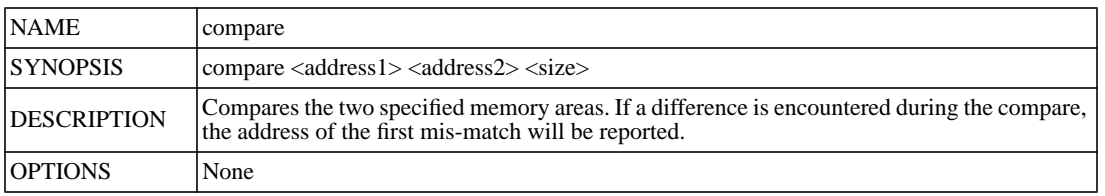

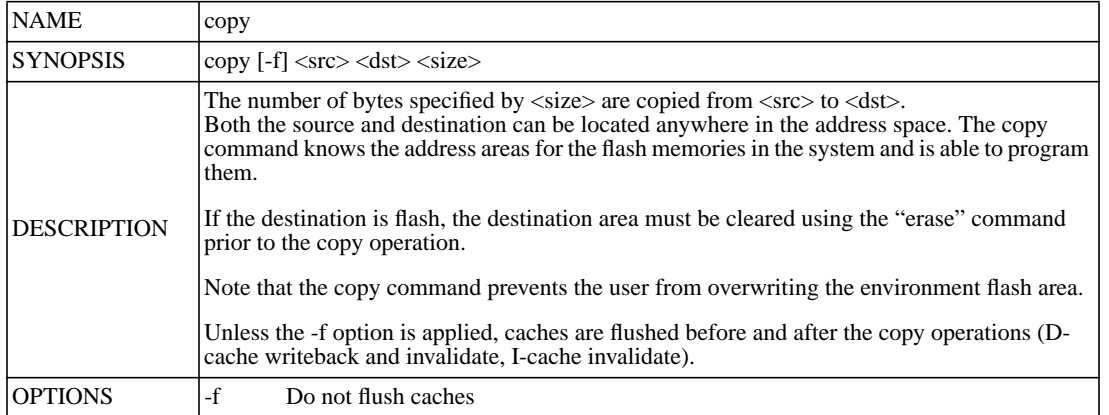

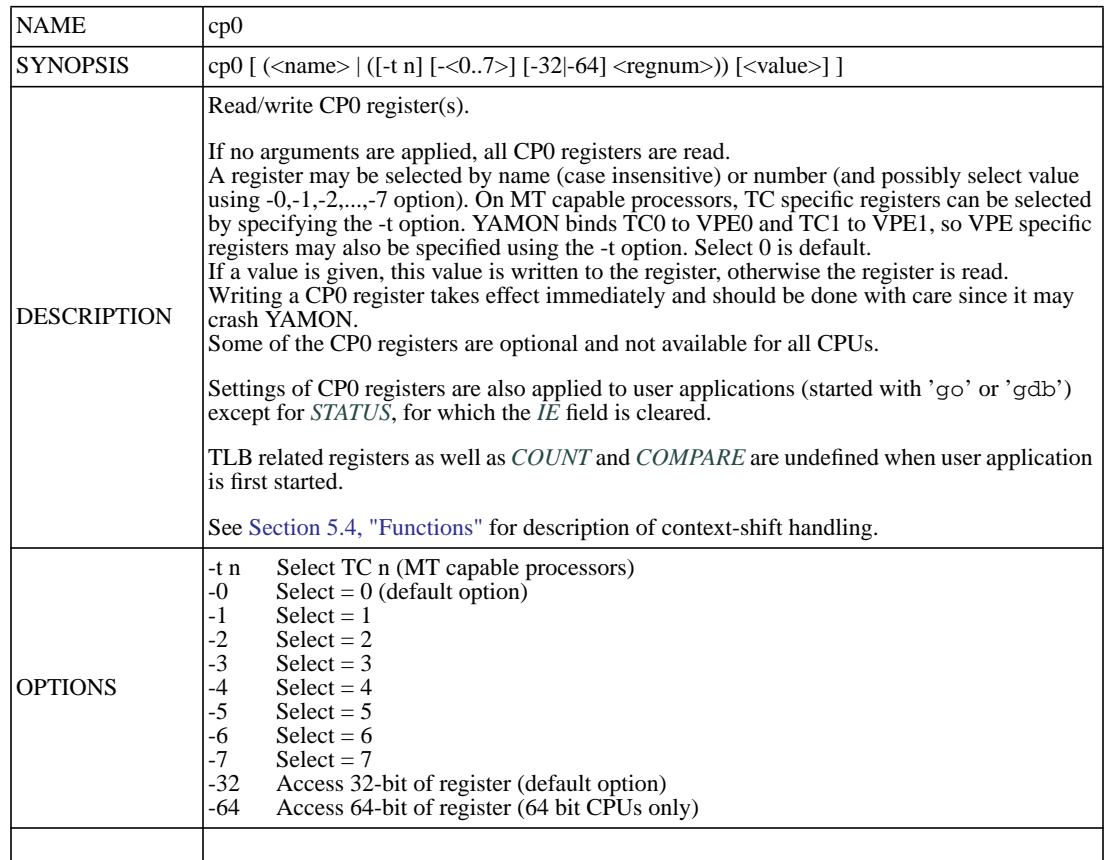

 $\overline{\phantom{a}}$ 

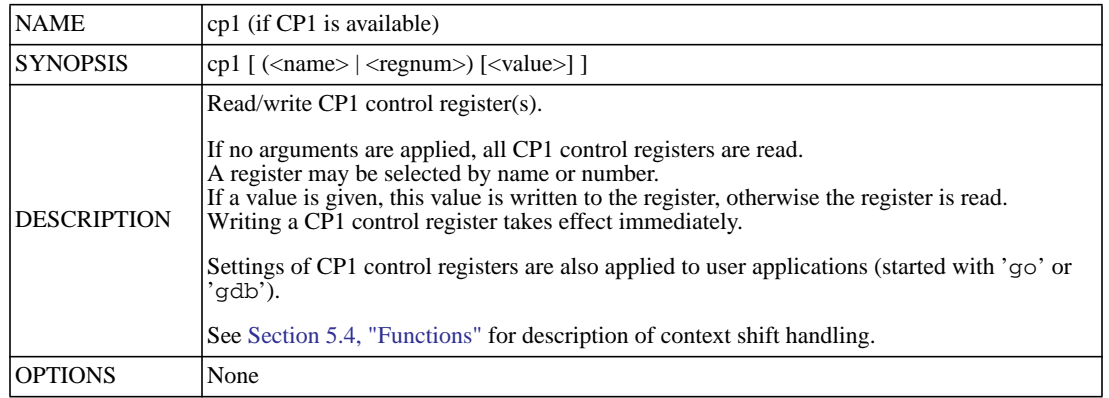

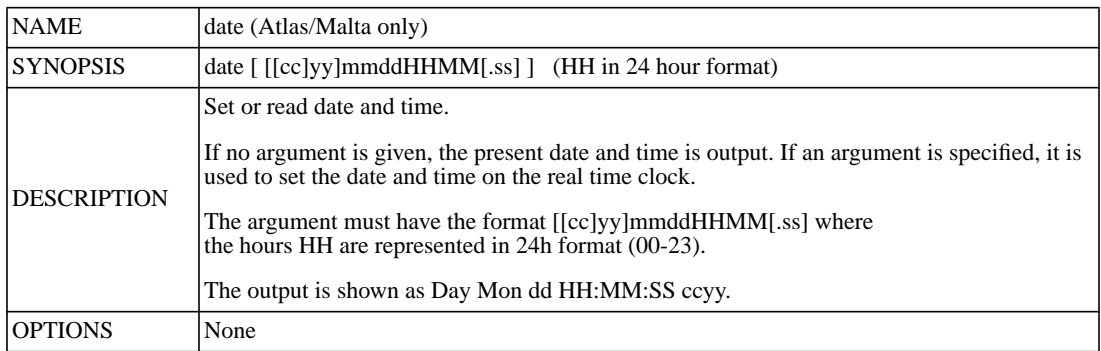

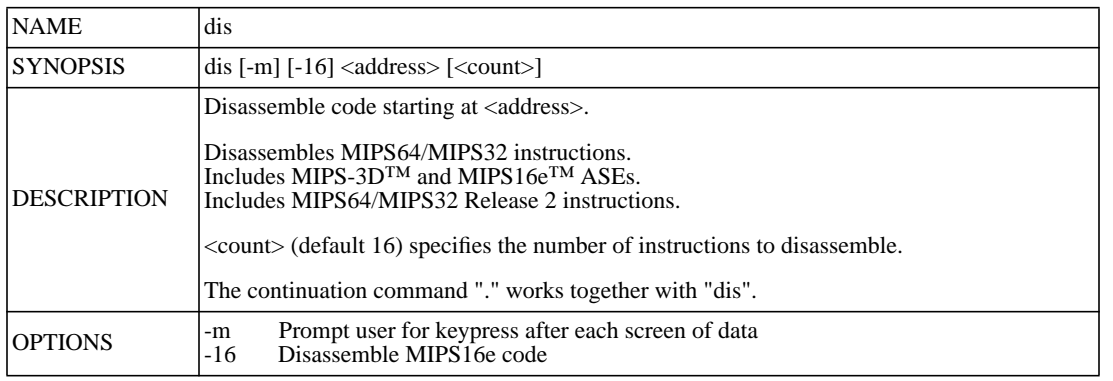

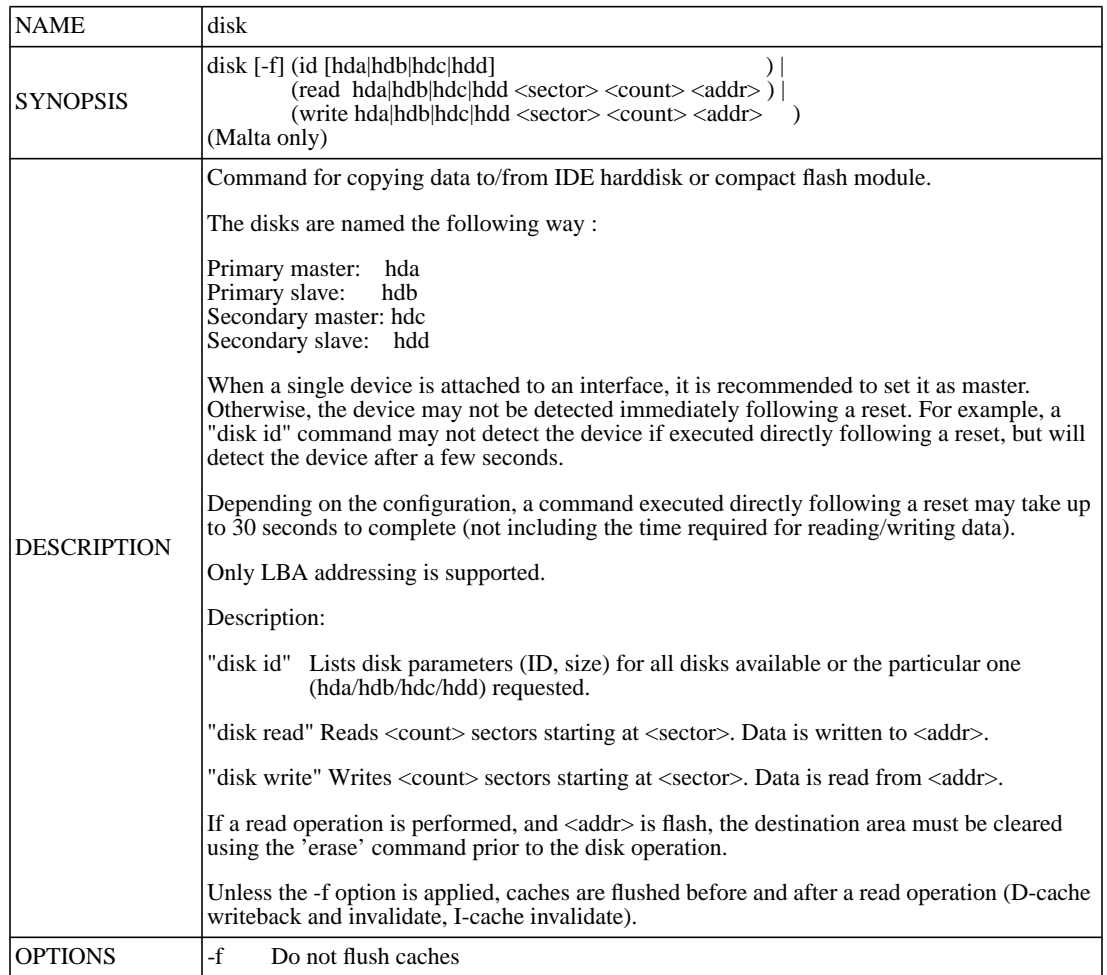

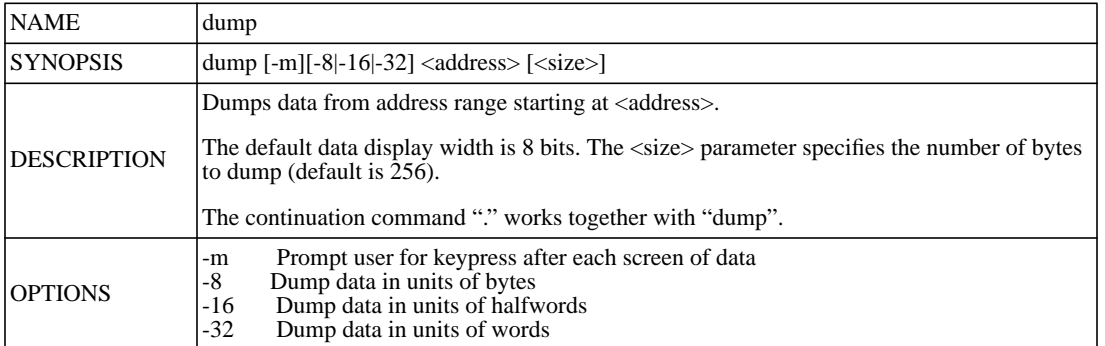

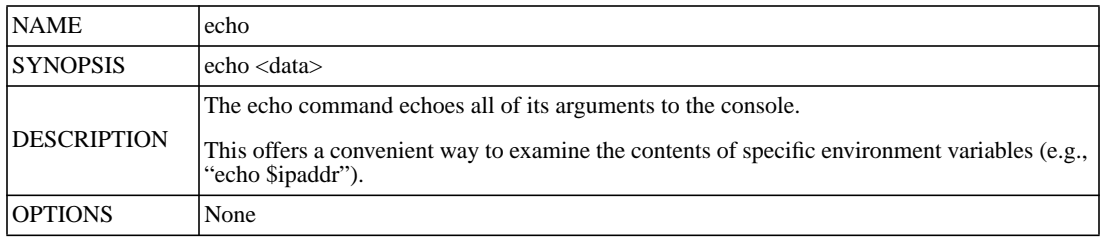

YAMON™ User's Manual, Revision 02.14 20

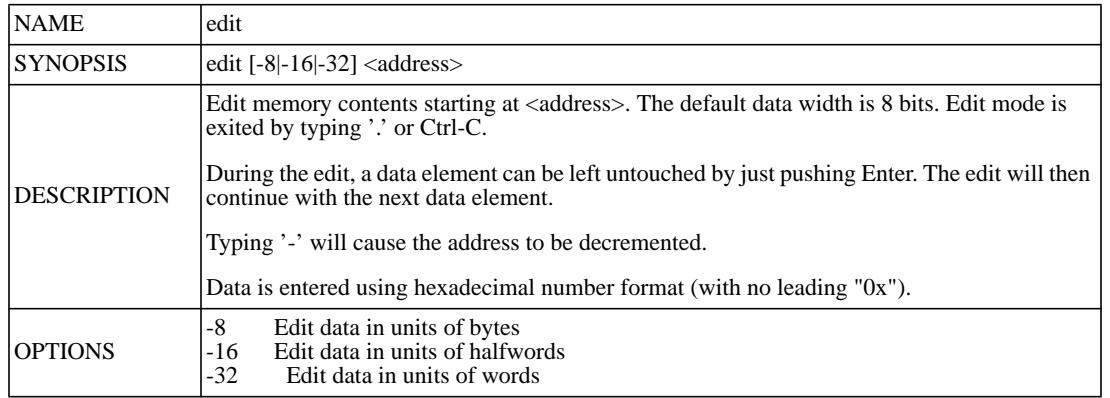

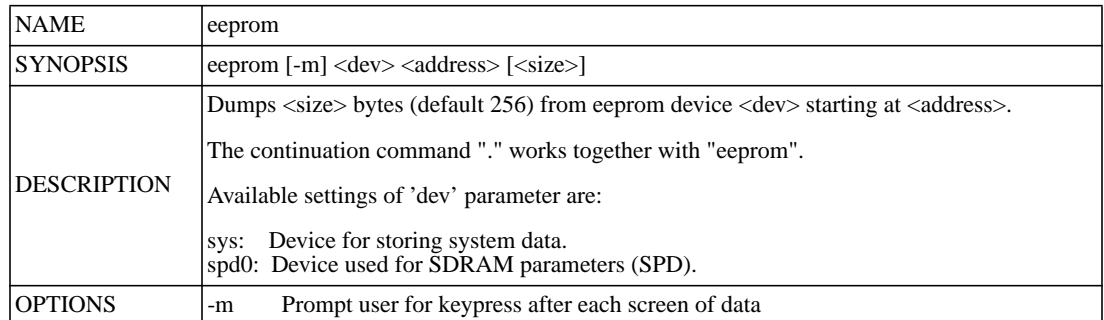

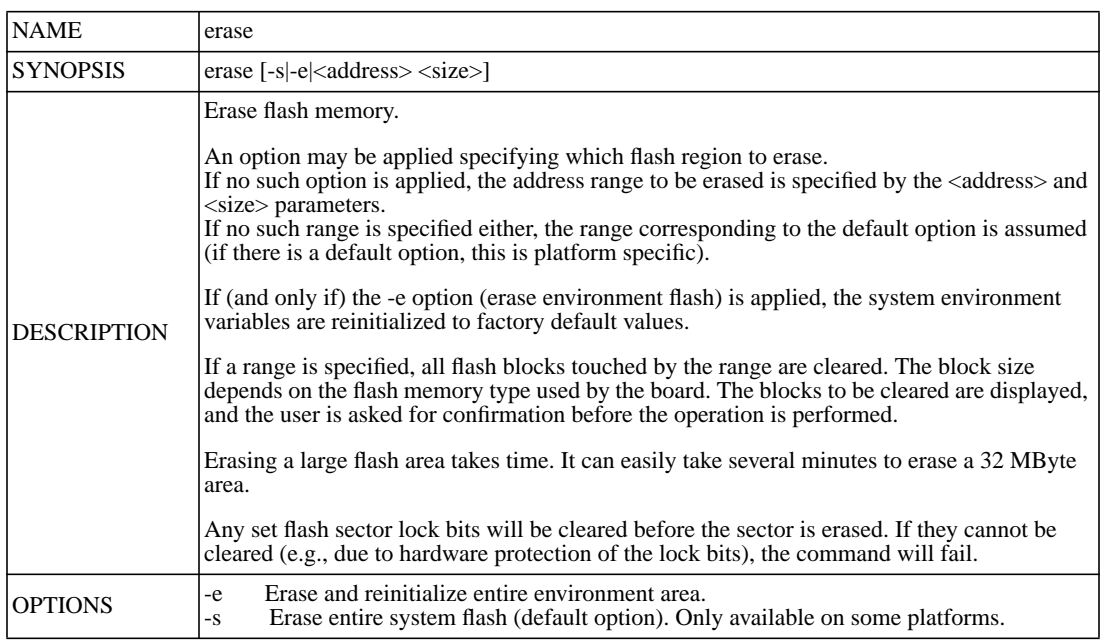

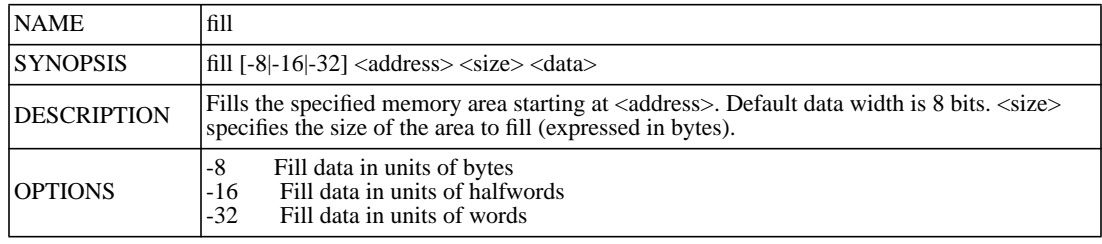

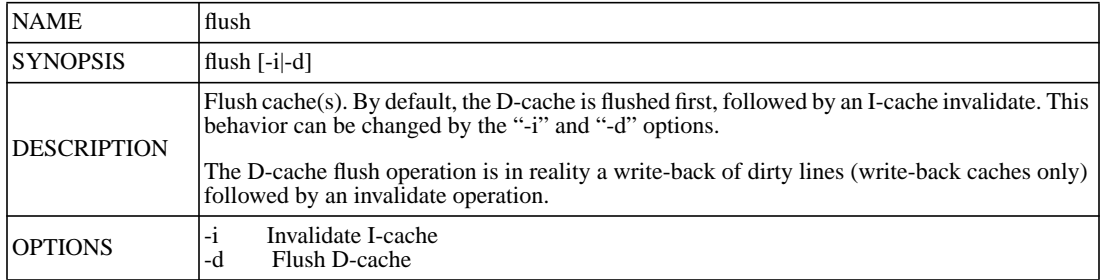

 $\mathbf{I}$ 

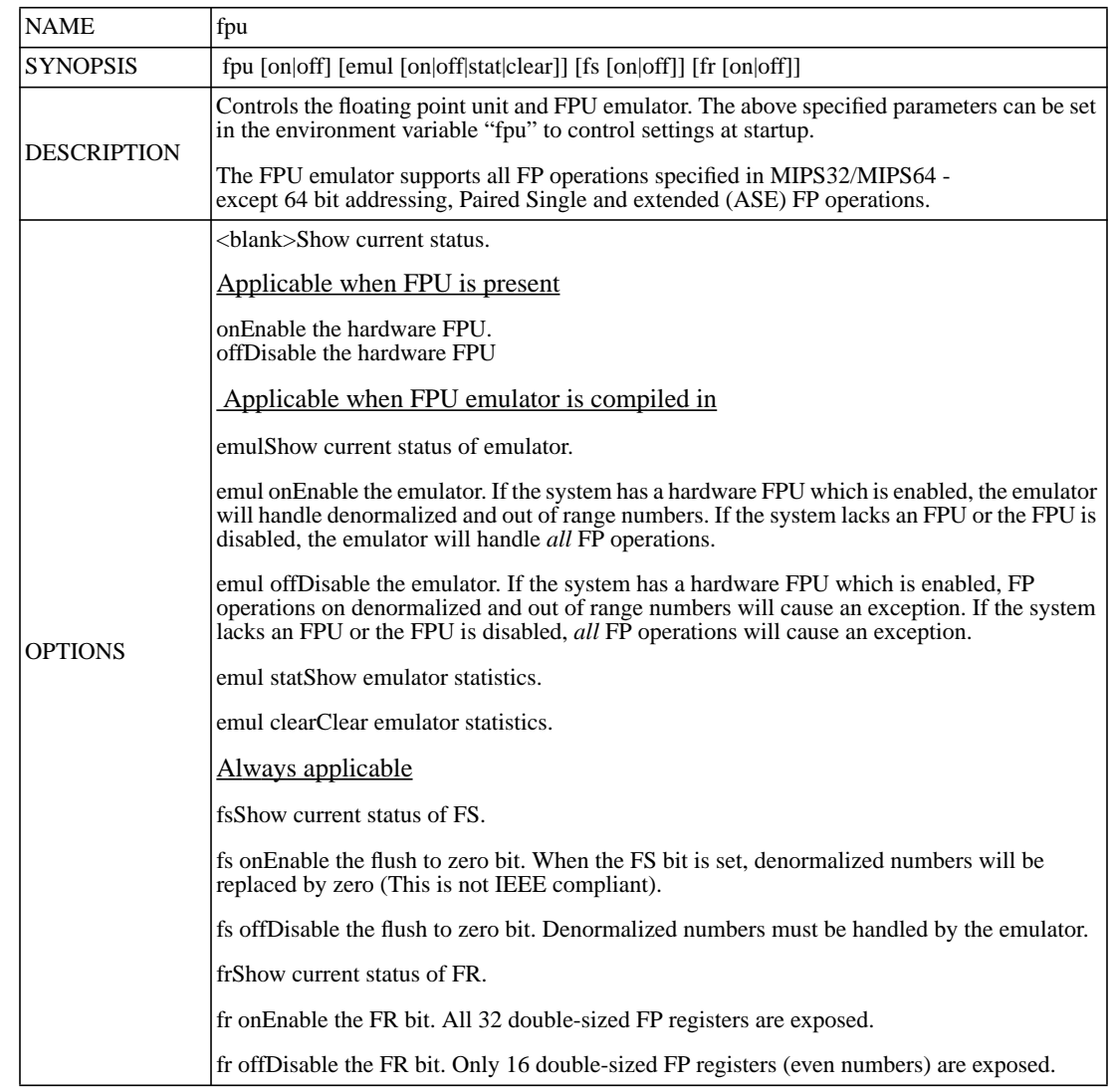

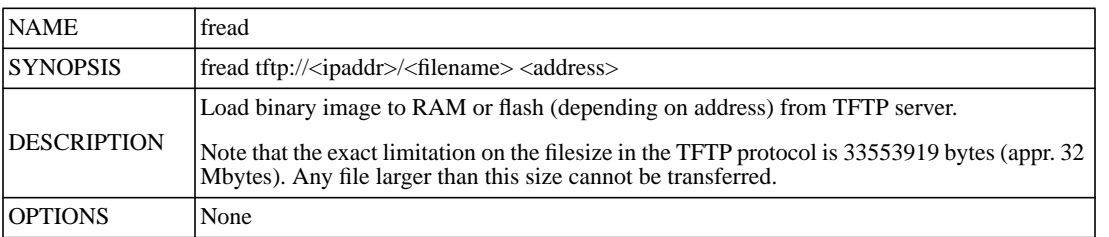

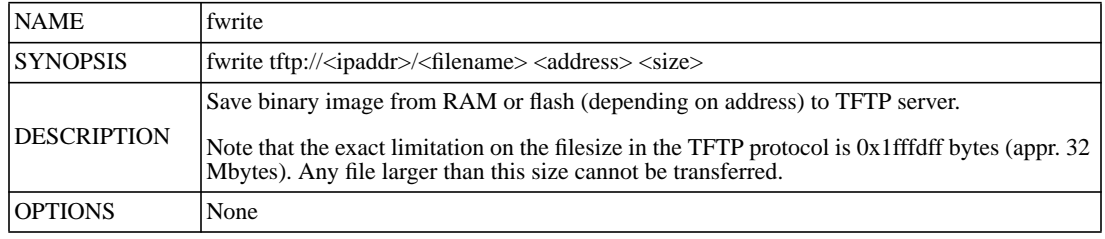

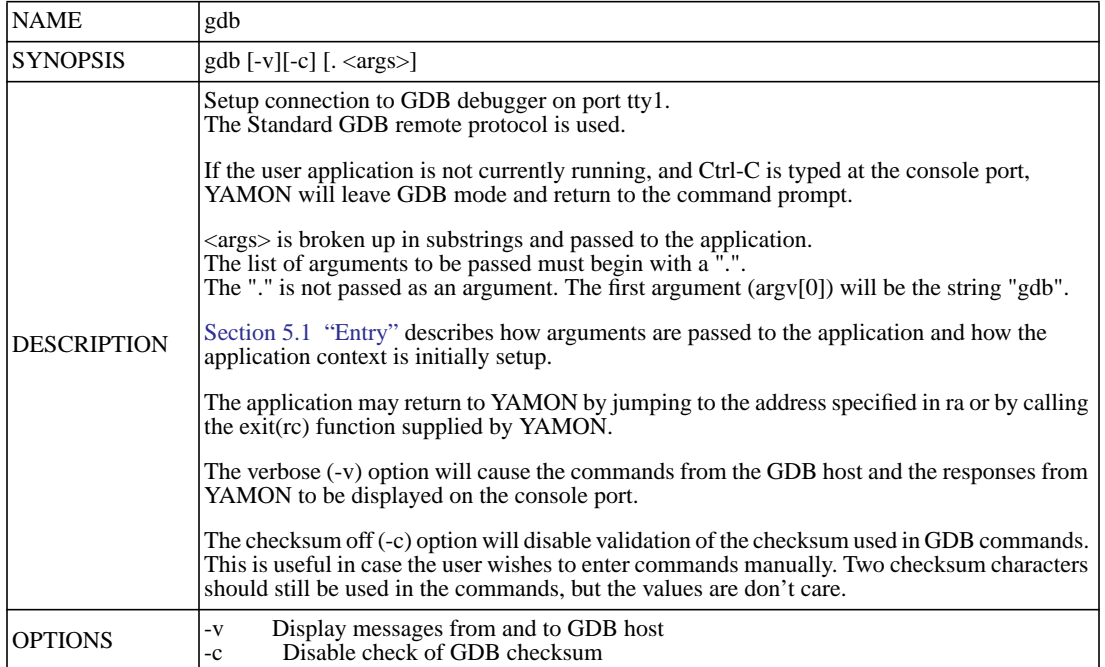

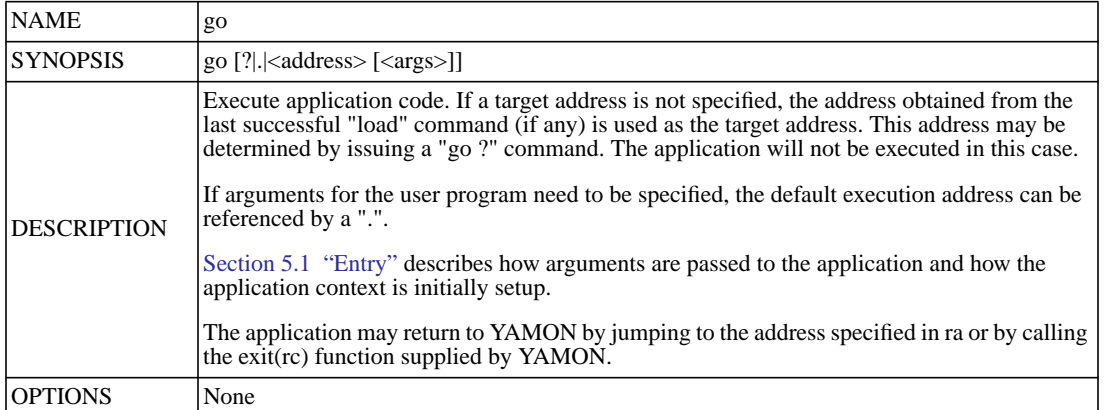

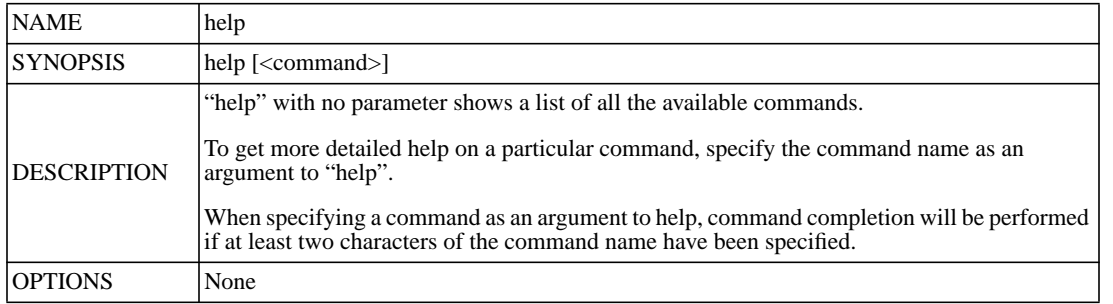

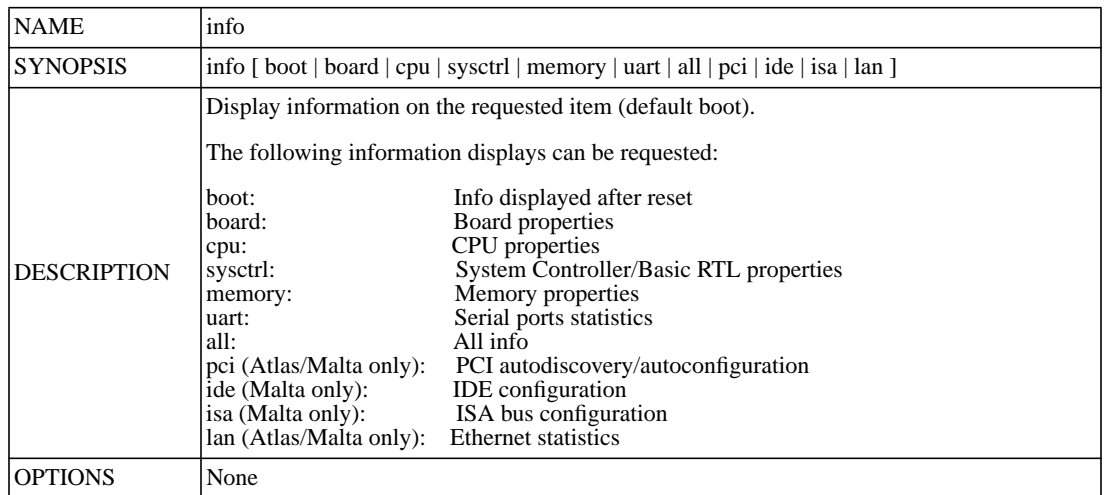

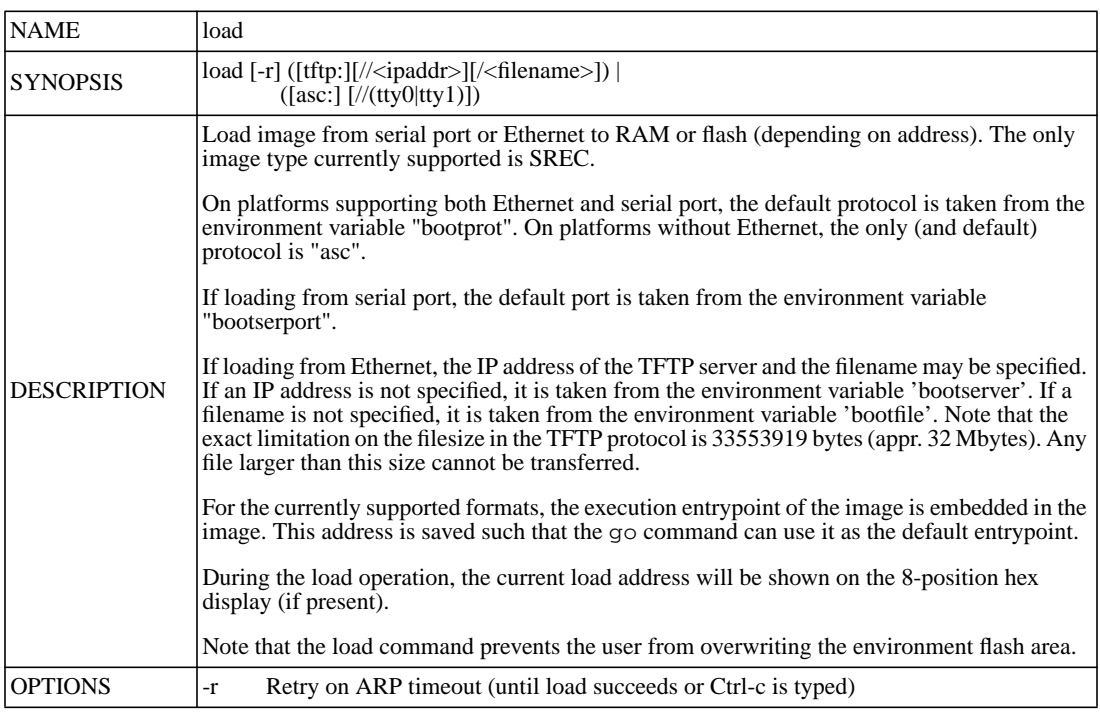

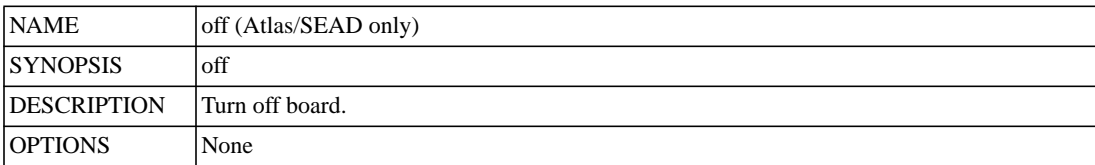

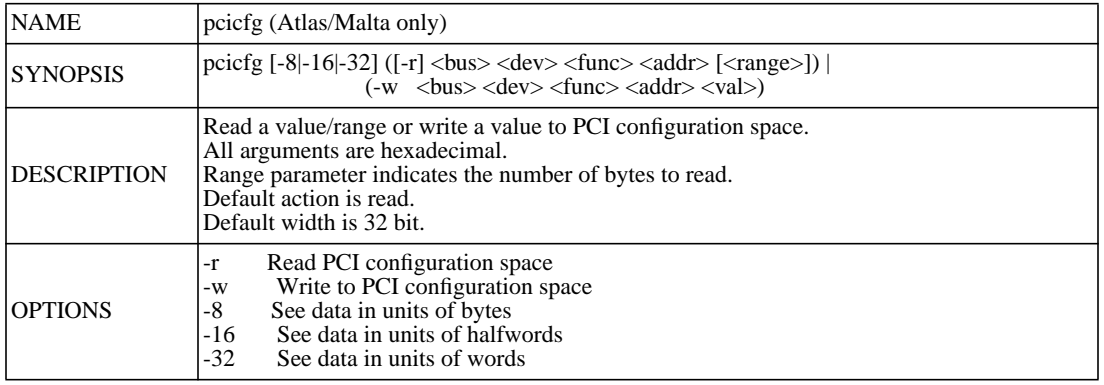

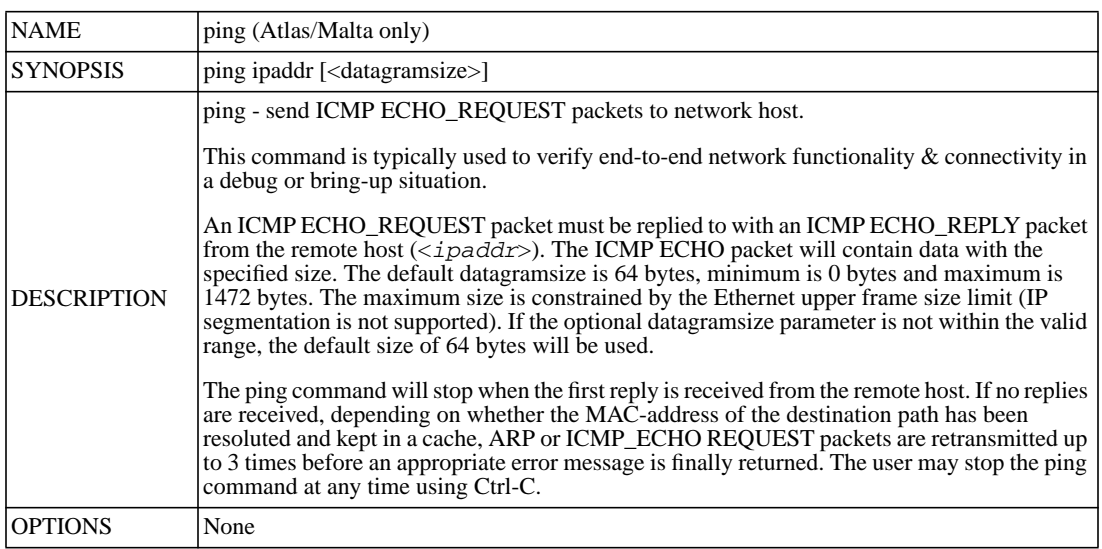

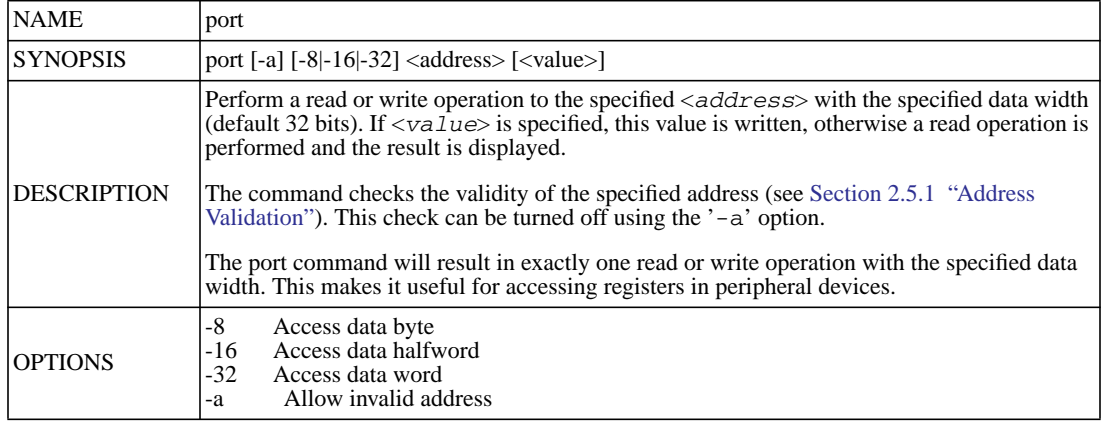

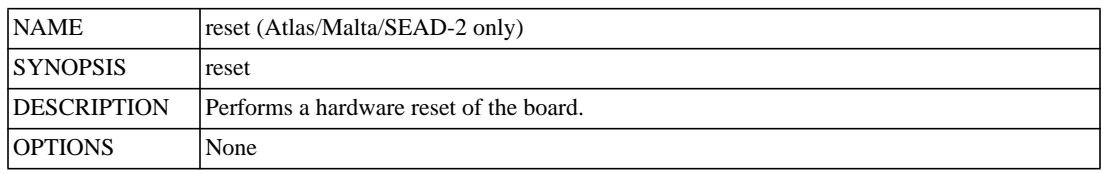

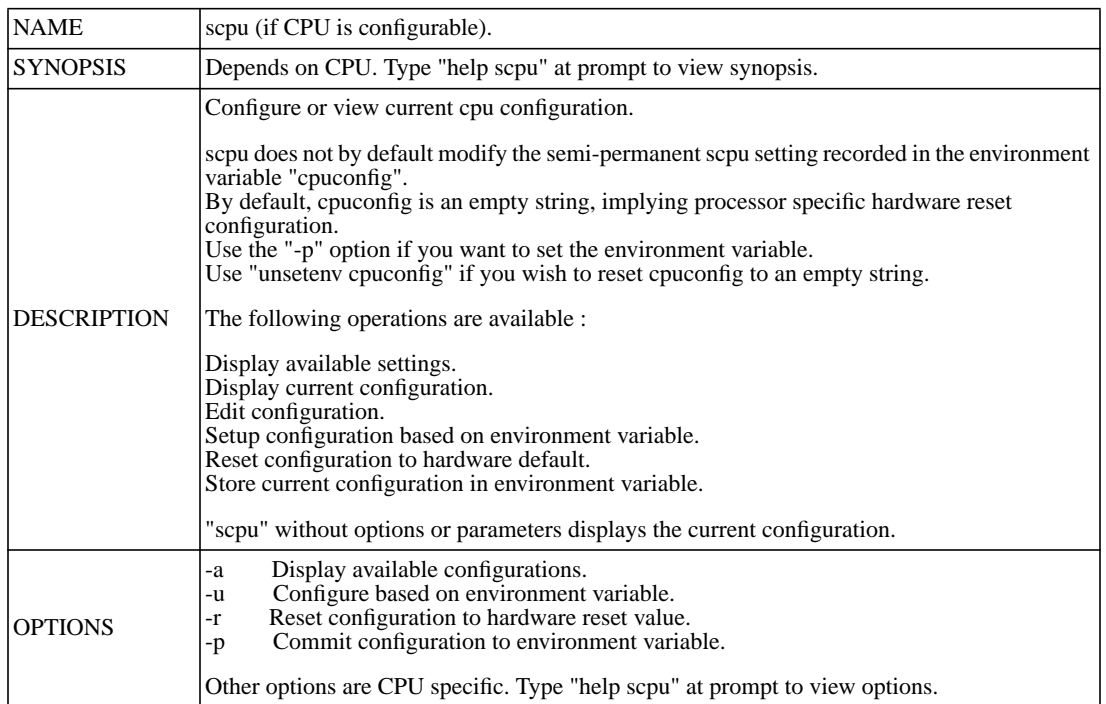

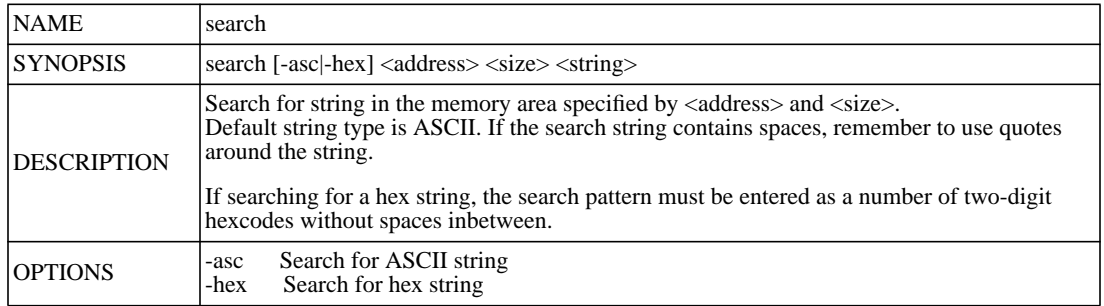

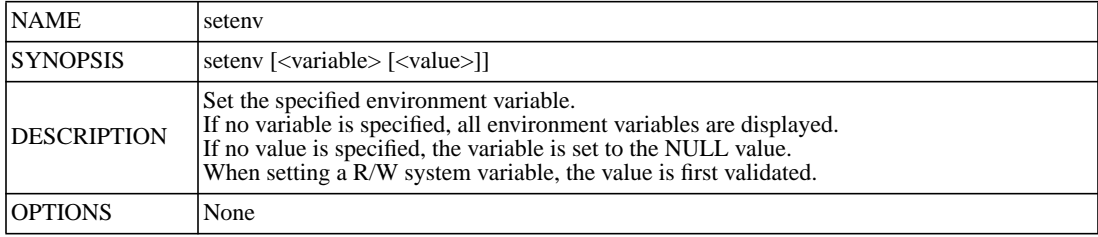

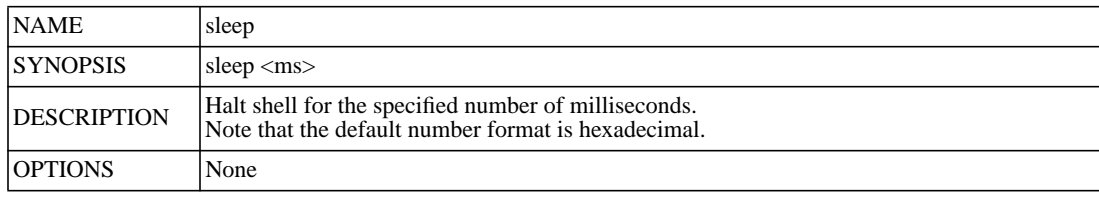

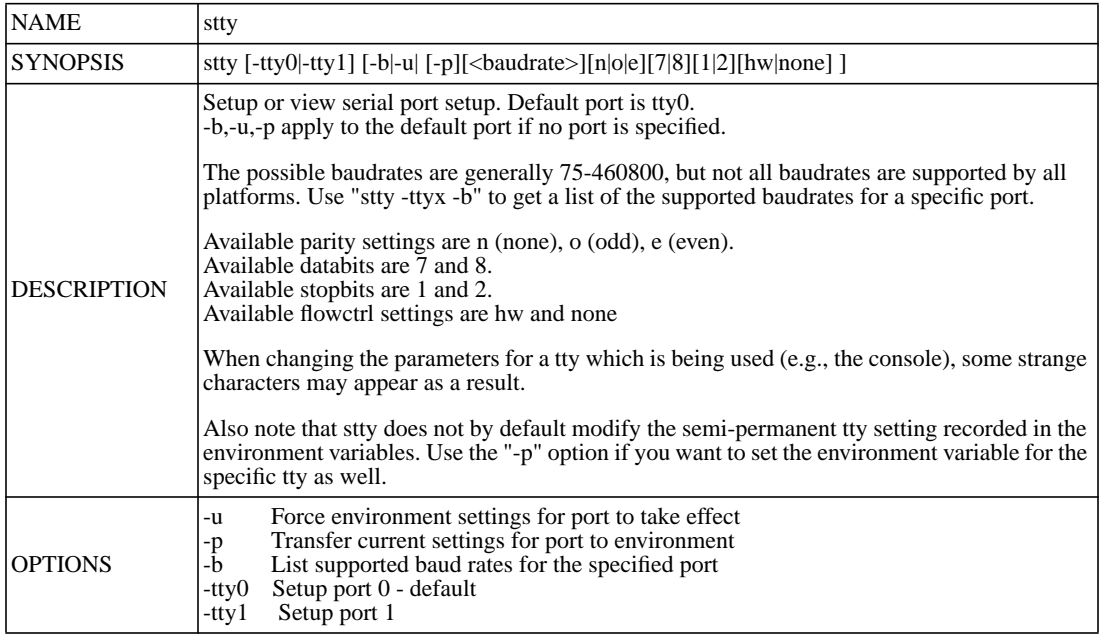

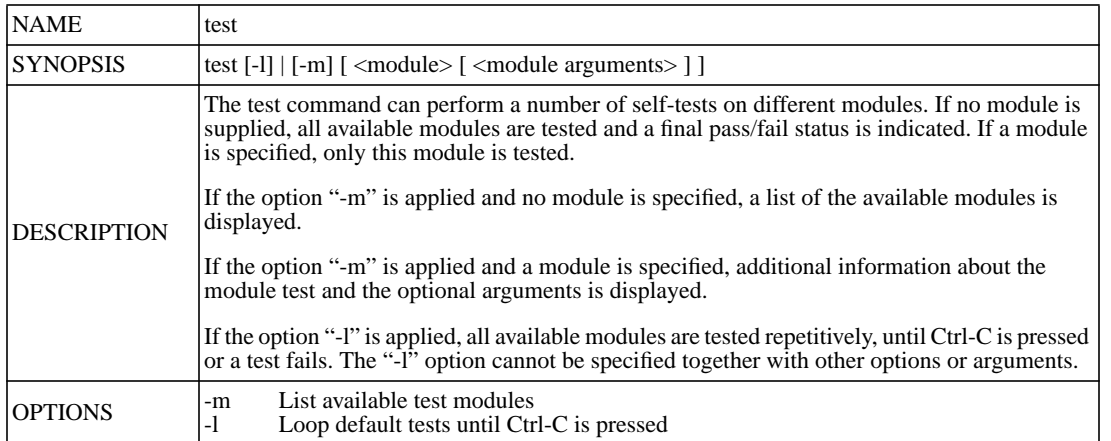

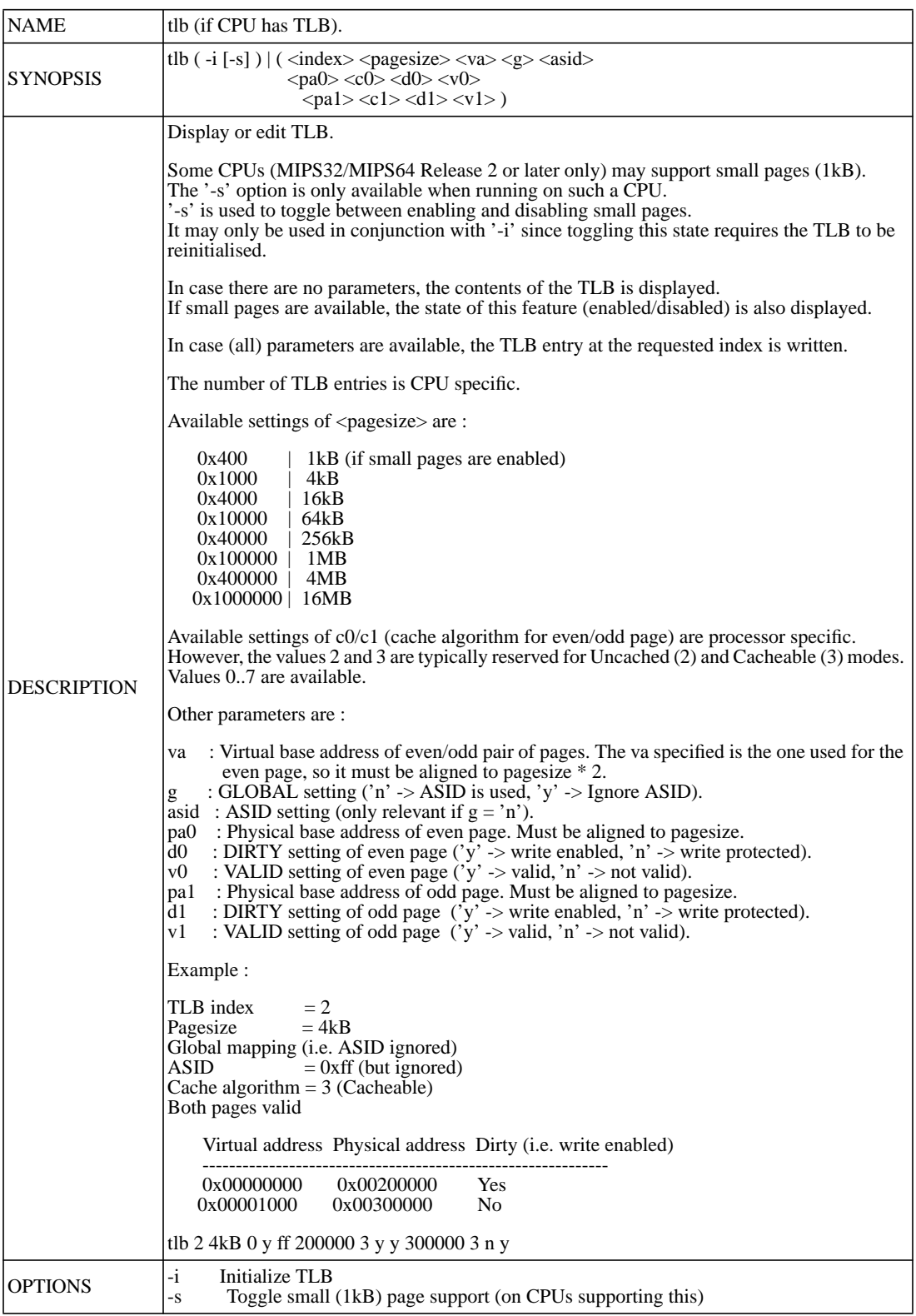

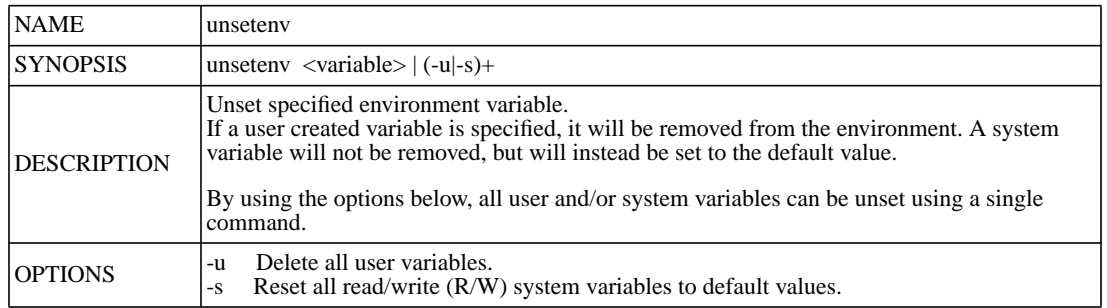

## <span id="page-29-1"></span><span id="page-29-0"></span>**2.3 Environment Variables**

YAMON has support for environment variables stored in non-volatile memory (flash). YAMON creates a number of environment variables, and the user may create his own using the setenv command.

The shell parser expands environment variables. For example, the command "load \$file" will expand to "load / test.rec" in case the user has created an environment variable file using the command "setenv file / test.rec".

Environment variables also provide a means to pass data to applications. The go command will set CPU register a2 to the address of an array of structures containing the environment variables. This is described in [Chapter 5, "Appli](#page-42-3)[cation Interface" on page 43](#page-42-3).

YAMON creates a number of environment variables. These are either Read Only (RO) or Read/Write (R/W). RO variables may not be modified or deleted. R/W variables may be modified, but the new values are first validated by YAMON. R/W variables may also be reset to factory default settings using the "unsetenv" command.

[Table 2.3](#page-30-0) describes environment variables created by YAMON that are common to all boards.

[Table 2.4](#page-31-0) describes environment variables created by YAMON that are common to all boards supporting Ethernet.

[Table 2.5](#page-31-1) describes the environment variable baseboardserial, created by YAMON and common to boards supporting a serial number.

[Table 2.6](#page-31-2) describes the environment variable cpuconfig, created by YAMON and common to boards with a configurable CPU. Some implementations of MIPS 4K and 5K class of processors allow configuration of the cache and/ or MMU type. The format of "cpuconfig" depends on the configurable parameters of the specific CPU.

The "Takes effect" column indicates when changes take effect (only applicable for R/W variables).

<span id="page-30-0"></span>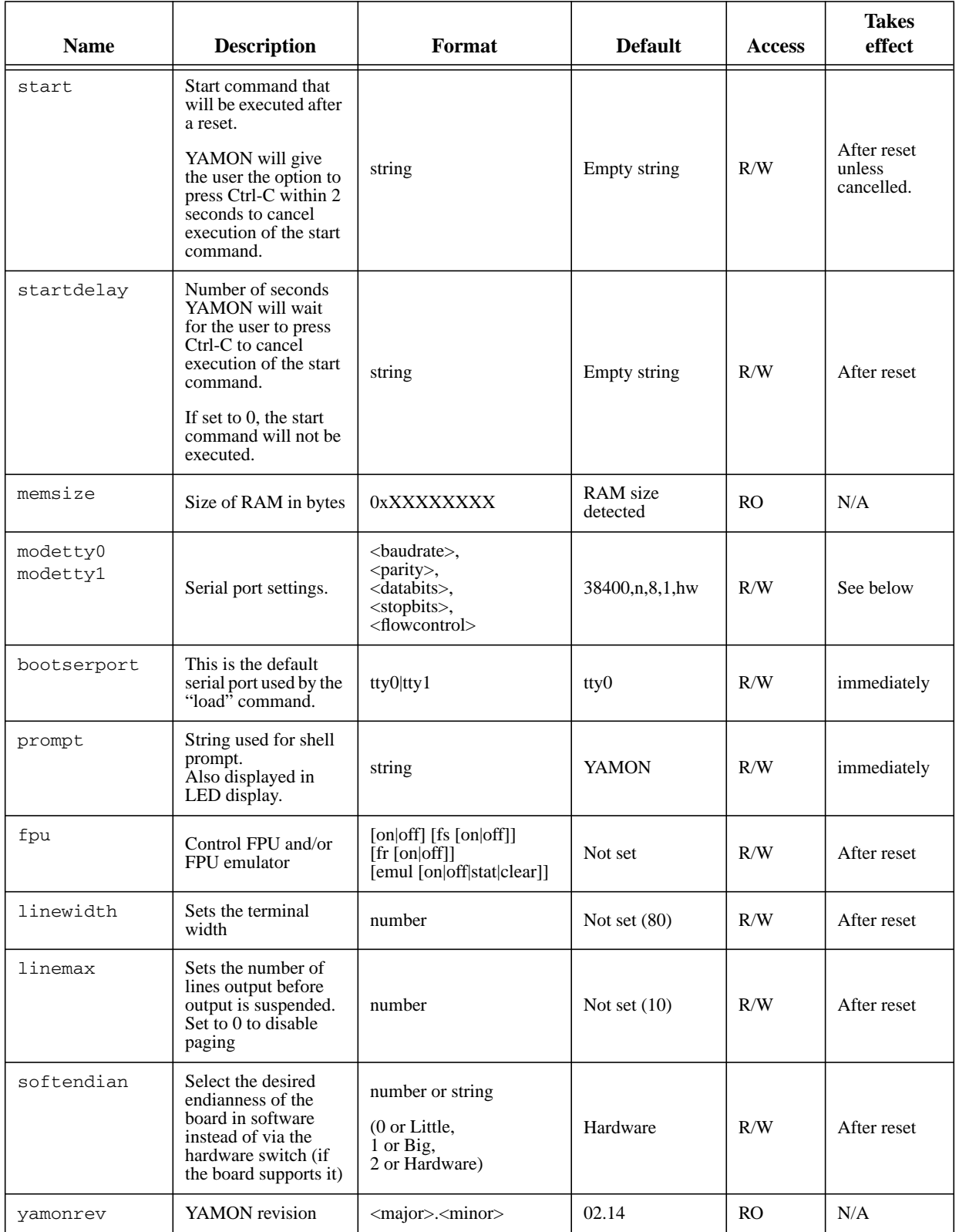

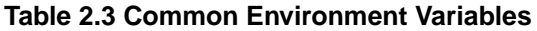

 $\blacksquare$ 

<span id="page-31-0"></span>

| <b>Name</b> | <b>Description</b>                                                                                                    | Format            | <b>Default</b>       | <b>Access</b>  | <b>Takes effect</b> |
|-------------|----------------------------------------------------------------------------------------------------|-------------------|----------------------|----------------|---------------------|
| ethaddr     | MAC address                                                                                                    | XX.XX.XX.XX.XX.XX | Factory<br>hardwired | R <sub>O</sub> | N/A                 |
| ipaddr      | IP address                                                                                                    | ddd.ddd.ddd.ddd   | 0.0.0.0              | R/W            | Immediately         |
| subnetmask  | Subnetmask                                                                                                    | ddd.ddd.ddd.ddd   | 0.0.0.0              | R/W            | Immediately         |
| gateway     | Default gateway                                                                                                    | ddd.ddd.ddd.ddd   | 0.0.0.0              | R/W            | Immediately         |
| bootprot    | Default boot protocol<br>used by "load"<br>command.                                                                                                    | tftp $\vert$ asc  | tftp                 | R/W            | Immediately         |
| bootserver  | Default TFTP<br>fileserver.<br>This is the ip-address<br>used for the TFTP<br>fileserver if user does<br>not specify otherwise<br>in the "load"<br>command. | ddd.ddd.ddd.ddd   | 0.0.0.0              | R/W            | Immediately         |
| bootfile    | Default TFTP file.<br>This is the name of<br>the file loaded if user<br>does not specify<br>otherwise in the<br>"load" command.                             | String            | <b>Empty</b> string  | R/W            | Immediately         |

**Table 2.4 Environment Variables for Platforms Supporting Ethernet**

#### **Table 2.5 Board Serial Number**

<span id="page-31-1"></span>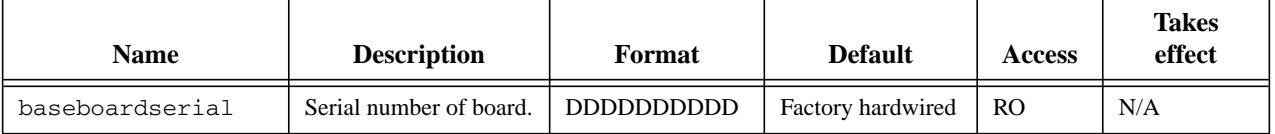

#### **Table 2.6 CPU Configuration**

<span id="page-31-2"></span>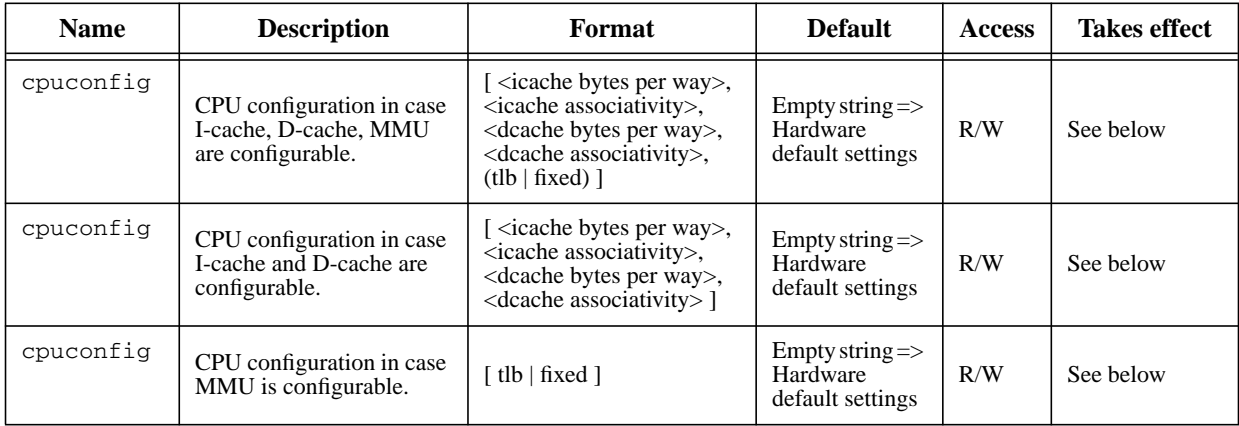

Modifying the environment variables "modetty0" or "modetty1" will not modify the serial port settings until an "stty -u" command is issued. On the other hand, the "stty" command will immediately take effect, but in order to store the new settings in the corresponding environment variable, an "stty -p" command must be issued.

On some boards, the tty settings specified by the environment variables will be applied after a reset. On other boards, fixed settings will be used after a reset (see [Chapter 4, "Board Specifics" on page 39](#page-38-3)).

Modifying the environment variable "cpuconfig" will not modify the CPU configuration until an "scpu -u" command is issued. On the other hand, the "scpu" command will immediately take effect, but in order to store the new settings in the environment variable, an "scpu -p" command must be issued.

On some boards, the CPU configuration specified by the environment variable will be applied after a reset. On other boards, hardware default settings will be used after a reset (see [Chapter 4, "Board Specifics" on page 39\)](#page-38-3).

The user may create his own environment variables using the "setenv" command. These variables may be both modified and deleted.

On some boards, factory default settings may be restored by a board-specific mechanism (see [Chapter 4, "Board Spe](#page-38-3)[cifics" on page 39\)](#page-38-3). Note however that this will reset all YAMON-created environment variables (serial port settings, CPU configuration, and LAN related variables like IP address, default TFTP bootserver, etc.).

On all boards, factory default settings may also be restored using the "unsetenv -s" command. User-created environment variables may be deleted by using the "unsetenv -u" command.

Should the environment flash area become corrupted, the entire area may be erased using the "erase -e" command. User-created environment variables will be lost, and environment variables created by YAMON will be reset to factory default settings.

## <span id="page-32-0"></span>**2.4 Ethernet Support**

Ethernet is supported on Atlas and Malta boards.

The IP-address for the board must be assigned by the local network administrator only. Using an unapproved IPaddress may lead to duplicated IP-address network error events, which can disrupt network operation.

At boot, YAMON issues a warning message if either the "ipaddr" or "subnetmask" have not been set (i.e., they are set to the factory default setting "0.0.0.0").

When downloading S-records, it is checked, that the "ipaddr" and "subnetmask" are set and further it is checked that the board and the TFTP-server are on the same subnet. If they are not, "gateway" must be set to the default gateway.

A ping-server is active (responds to ICMP-ECHO-requests) whenever "ipaddr" has been set.

On the Atlas board, the Ethernet driver is polled rather than interrupt-driven. This means that the ping-server will not respond while commands are being executed. For example, potentially time-consuming commands like "cksum" and "erase" may cause YAMON not to respond for a long period.

## <span id="page-33-0"></span>**2.5 Special Issues**

#### <span id="page-33-1"></span>**2.5.1 Address Validation**

YAMON commands that require an address (e.g., port, edit, dump, etc.) will validate the address. This includes the following:

Alignment.

I

 $\mathbf I$ 

- In case of TLB-mapped address space, the TLB setup is verified. This includes test for TLB miss as well as write protection of page.
- In case of RAM address space, it is verified that RAM is available for the access. For example, if the platform supports 256 MB RAM, and a 64 MB RAM module is used, accesses above 64 MB and below 256 MB range will cause an error message.

Some commands perform validation of flash ranges (see [Chapter 8, "Flash Support" on page 59\)](#page-58-2).

#### <span id="page-33-2"></span>**2.5.2 Exception Handling**

If an "unexpected" exception occurs while executing a user application, the application is terminated, the user context is displayed (CPU registers 0..31 and selected CP0 registers as well as FPU registers, if applicable), and YAMON returns to the prompt.

If an "unexpected" exception occurs in the YAMON context, the YAMON context is displayed (CPU registers 0..31 and selected CP0 registers as well as FPU registers if applicable), YAMON waits for one second, and then attempts to restart at the prompt.

When an "unexpected" exception occurs, the CP0 *EPC* or *ERROREPC* (depending on exception type) is displayed in the ASCII LED display (if display is available on the platform).

By "unexpected" is meant an exception (including interrupts) for which no handler has been registered. Interrupt handlers are installed for the interrupts used by device drivers. Also, a user application may register handlers for specific exceptions (see [Section 5.4, "Functions"](#page-43-3)).

If an NMI or EJTAG exception is detected, YAMON will jump to the following addresses:

EJTAG : 0x80000a00 NMI : 0x80000a80

YAMON has installed code at these addresses (just like it has done at for example the general exception vector address 0x80000180) that will jump to the exception handling functions of YAMON, but applications may install their own code at the above vector addresses.

Note that prior to YAMON 02.07, YAMON used the following addresses for EJTAG/NMI exception handling:

OLD\_EJTAG : 0x80000300 OLD\_NMI : 0x80000380

These addresses clash with the vectored interrupt table when an external interrupt controller (EIC) is used. For compatibility, YAMON installs a jump from EJTAG/NMI to OLD\_EJTAG/OLD\_NMI to allow older applications to work when an EIC is not being.

Unless applications have taken over EJTAG exceptions, they will be handled as any other exception.

Unless an application has taken over NMI exceptions, they will be handled as any other unexpected exception. NMI exceptions are very useful for debugging "run-away" applications.

When an MT-capable processor is in use, YAMON does not take any special action to prior to jumping at the NMI vector. This allows an application to handle NMI's independently on each VPE. The default YAMON NMI handler disables all thread contexts and VPEs except VPE0/TC0, which is used to run the NMI handler.

#### <span id="page-34-0"></span>**2.5.3 Cache Issues**

IA potential source of errors is the access of two memory locations contained within the same cache line, both cached and uncached. If, for example, an address is written uncached, it may be overwritten later by hardware (in case of writeback caches) if the corresponding cache line was valid at the time and later evicted.

Another potential source of errors is the loading of an application to memory. Since this is done by writing the instructions to memory using store word instructions (D-cache domain), it is important that the I-cache is invalidated, so that it will be refilled before executing new instructions. To make sure the I-cache refill is performed on the correct data, the D-cache must be flushed to physical memory after loading the application. Also, if the application executes uncached, it is important to flush the D-cache before starting to load the application. All of this is handled by the load and gdb commands.

I-cache invalidation is followed by a call to sys\_flush\_pipeline(), which performs an eret in order to flush the CPU pipeline. This is necessary because instructions in the cache line(s) being invalidated may already be in the CPU pipeline.

The copy and disk commands also flush the caches before and after copying data. This is done because these commands are expected to be frequently used for moving applications between, for example, Flash and RAM, and this requires flushing the D-cache and invalidating the I-cache, as previously described. If the user does not want the command to flush the caches, he may use the -f option.

Otherwise, YAMON does not usually flush the caches "behind the back" of the user. So, if the user issues an "edit" command to uncached memory, and a memory location within the same cache line has previously been accessed cached, it is the responsibility of the user to make sure the D-cache has been flushed by issuing the flush -d command.

The following commands are the only commands which take care of flushing the caches:

- load
- gdb
- copy
- disk
- scpu
- cache

If YAMON has been configured to run uncached (using the cache command), cache flushing will be disabled, so TLB mapped, cached applications should not be loaded.

# <span id="page-36-0"></span>**Memory Layout**

This chapter describes YAMON's memory map. The memory map is shown in the following tables, and refer also to [\[1\],](#page-66-1) [\[2\]](#page-66-2), and [\[5\].](#page-66-3)

The addresses of functions that YAMON provides to applications for printing data to the terminal, for cache flush, exiting the application, etc., are shown in [Table 5.2.](#page-44-1) The actual functions are located at the base address named "YAMON functions" in the tables below.

<span id="page-36-1"></span>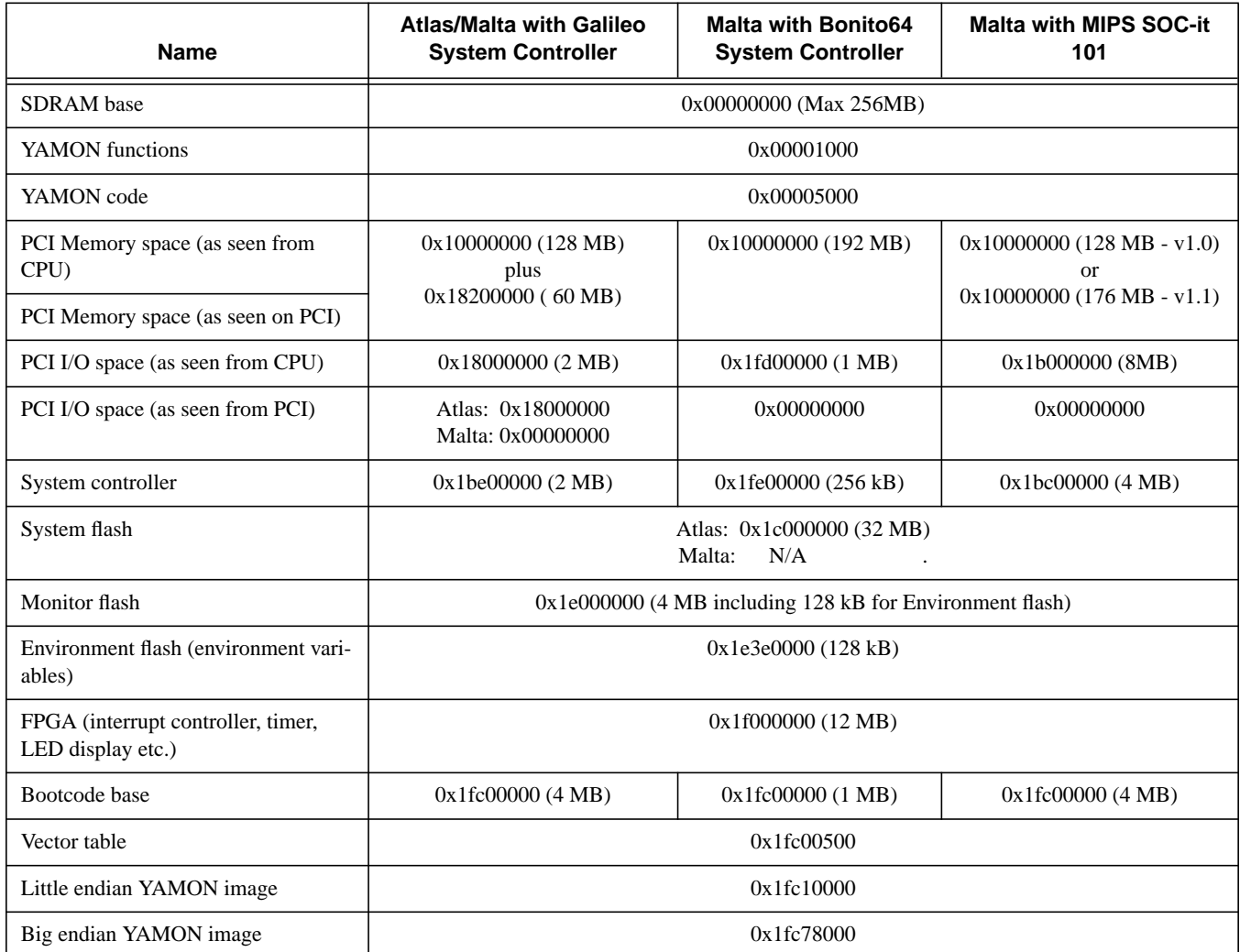

#### **Table 3.1 Memory Map (Physical Addresses) for Atlas™ and Malta™**

<span id="page-37-0"></span>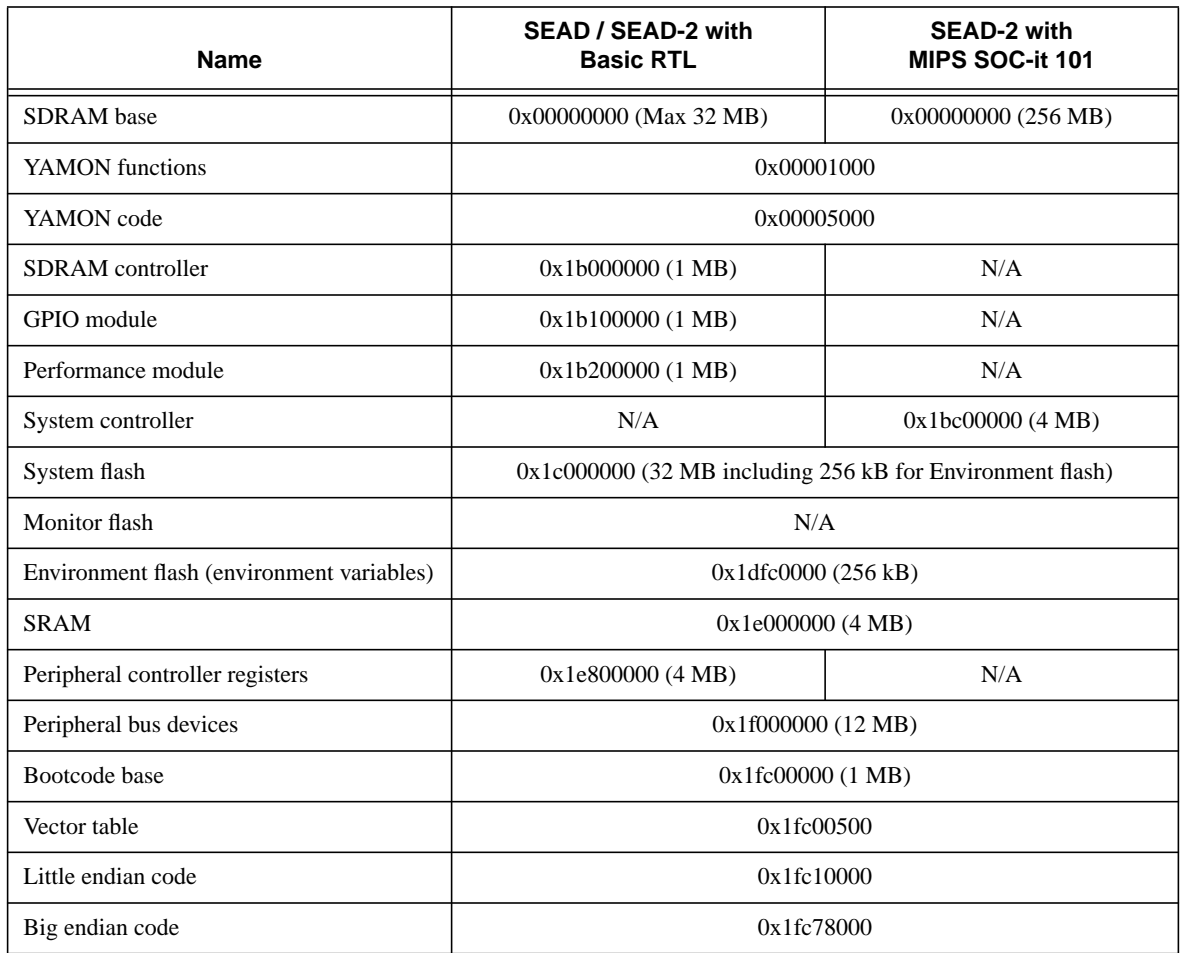

#### **Table 3.2 Memory Map (Physical Addresses) for SEAD™**

On the Malta board, the hardware will redirect accesses to the "Bootcode" range (based at 0x1fc00000) to "Monitor flash" (0x1e000000).

On the Atlas board, the hardware will redirect accesses to the "Bootcode" range (based at 0x1fc00000) to either "Monitor flash" (0x1e000000) or the upper 4MB of "System flash" (0x1dc00000) based on jumper settings (see [1]). *Chapter 4*

# <span id="page-38-3"></span><span id="page-38-0"></span>**Board Specifics**

This chapter describes the issues that are specific to the boards supported by YAMON.

#### <span id="page-38-1"></span>**4.1 Overview**

"Break effect on tty0" describes the effect of an RS-232 break on port tty0. On the Atlas and Malta boards, the reset triggered by "Break on tty0" may be disabled as described in [\[1\]](#page-66-1) and [\[2\].](#page-66-2) This involves writing 0 to be BRKRES register (address 0xbf000508).

<span id="page-38-2"></span>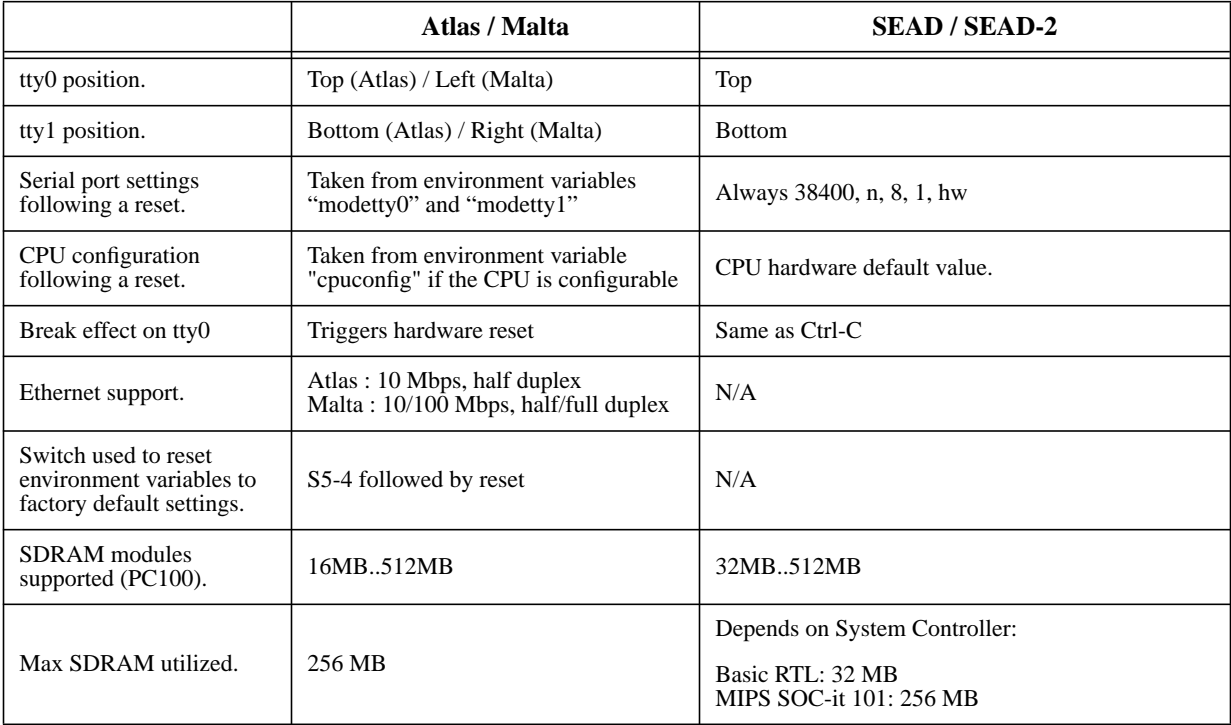

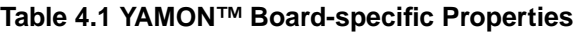

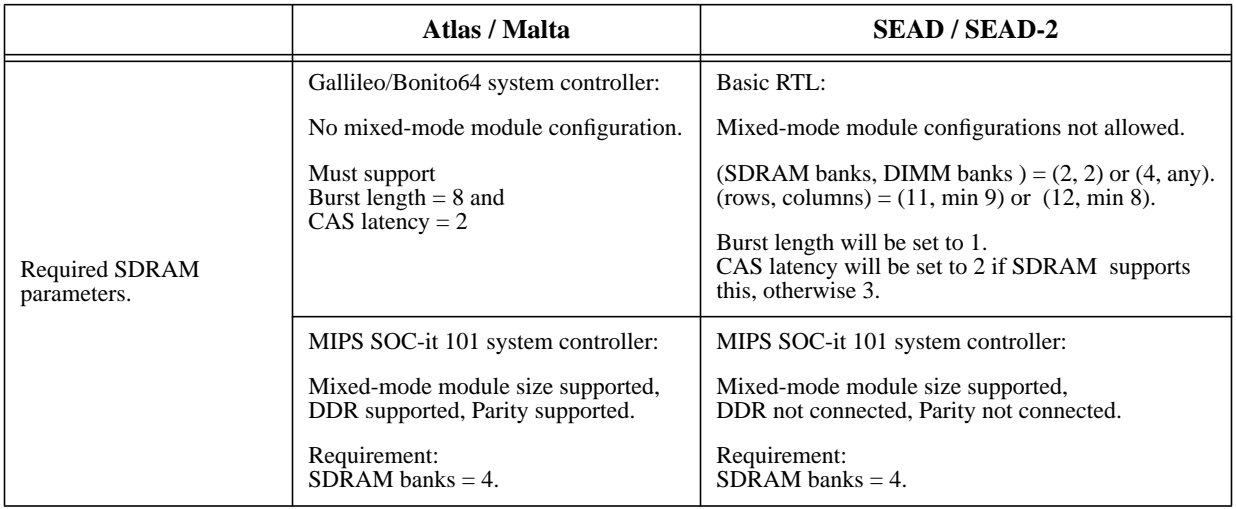

#### **Table 4.1 YAMON™ Board-specific Properties**

## <span id="page-39-0"></span>**4.2 Upgrading YAMON on Atlas™/Malta™ Boards**

On the Atlas and Malta board, the following sequence will program YAMON in flash memory:

- Copy the zip file to your work directory.
- Unzip the file.

I

- Connect parallel download cable from parallel port on your computer to the Atlas or Malta board using the procedure described in [\[1\]](#page-66-1) and [\[2\]](#page-66-2).
- Set switch S5-1 ("PROG").
- Copy yamon-<*rev*> . fl to the parallel port. This can also be done by executing  $q\circ$  bat (DOS) or the Perl script  $q\circ$  pl (Linux/Solaris).
- When the parallel download has completed, the display will show the text "FINISHED".
- Unset switch S5-1.
- Press the reset button.

## <span id="page-39-1"></span>**4.3 Upgrading YAMON on SEAD™ Board**

YAMON is contained in an (E)PROM. Update YAMON by replacing the (E)PROM device (U23). The file required for programming the (E)PROM device is yamon-<*rev*>.bin

## <span id="page-39-2"></span>**4.4 Upgrading YAMON on SEAD-2™ Board**

YAMON is contained in flash. YAMON is updated using the USB port as described in [\[4\]](#page-66-4). The file required for programming the flash is yamon-<*rev*>.fl, contained in the zip file.

 **Board Specifics**

*Chapter 5*

# <span id="page-42-3"></span><span id="page-42-0"></span>**Application Interface**

<span id="page-42-4"></span>This chapter describes how YAMON is used to load and execute user applications.

## <span id="page-42-1"></span>**5.1 Entry**

Applications may be loaded by YAMON using the load command and executed using the go command (or under GDB control using the gdb command).

The application calling convention uses the standard argc, argv approach.

The go command will setup the registers as described in [Table 5.1](#page-42-2) before jumping to the requested address (obtained from the previous load or as a parameter to go).

<span id="page-42-2"></span>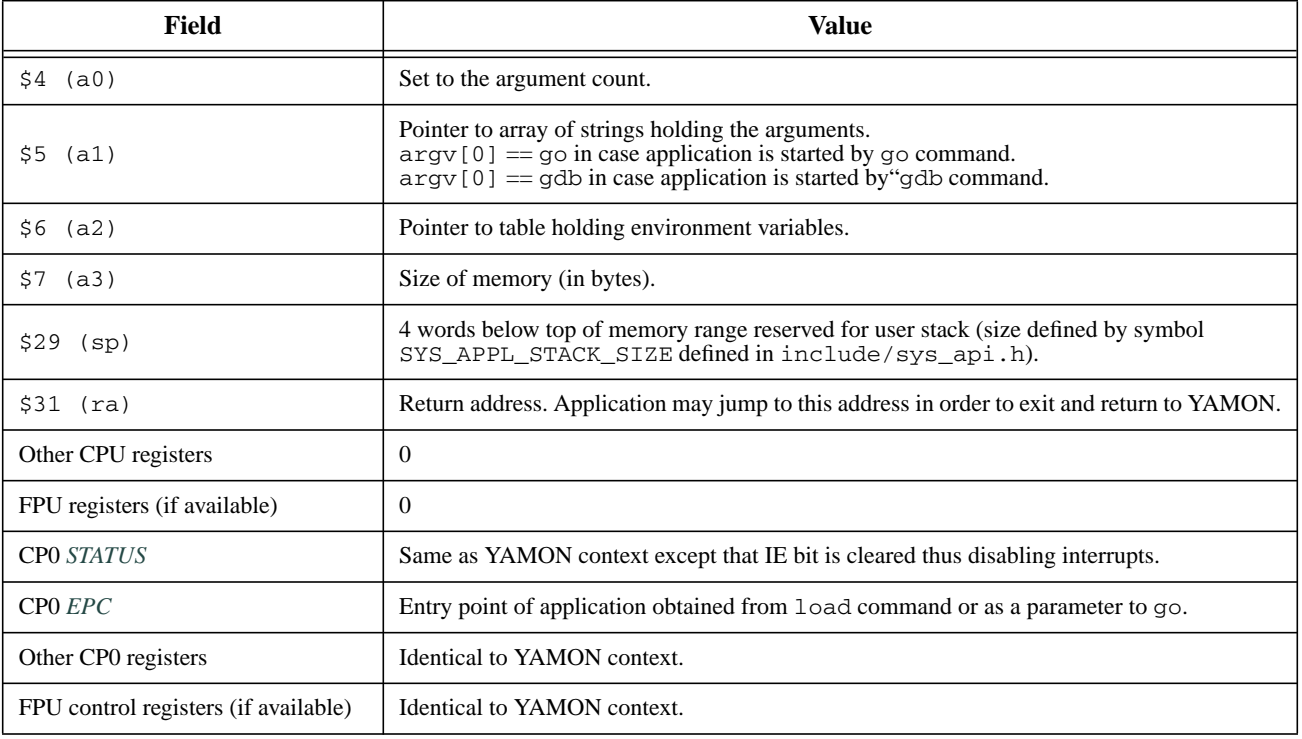

#### <span id="page-42-5"></span>**Table 5.1 Initial Application Context**

In particular, note:

 $\blacksquare$ 

• a0 is set to the number of white space separated tokens on the command line after expanding environment variables. The first token is go or gdb. The 'address' or '.' tokens are not counted nor included in the argv array (see "go" and gdb command syntax in [Section 2.2.2, "Shell Commands"\)](#page-15-2).

- all is set to the address of an array of pointers to strings containing the tokens.
- a2 points to an array of structures holding the environment variables (see [Section 2.3, "Environment Variables"](#page-29-1)).
- a3 is set to the SDRAM memory size (number of bytes).
- ra holds the return address for returning to YAMON. An application can return to YAMON by jumping to this address. Alternatively, the application may call the exit function supplied by YAMON (see [Section 5.4, "Func](#page-43-2)[tions"\)](#page-43-2).
- sp (stack pointer) is set to point 4 words from the top of an area reserved for user stack (stack size can be found by issuing the info memory command). Available user stack can be assumed to be at least 0x1000 bytes.
- gp (global pointer) is not setup, so applications should initialise gp if using gp-relative addressing
- Interrupts are disabled (CP0 *STATUS* register *IE* bit is cleared).
- Caches are written back to memory if required.

YAMON will disable hardware devices performing DMA before starting an application.

## <span id="page-43-0"></span>**5.2 Shadow Sets**

For MIPS32/MIPS64 Release 2 CPUs supporting register shadow sets, shadow set 0 is used by YAMON. When the application is started, the "Current shadowset" will be 0. The application is allowed to change shadow sets, and YAMON will change the current set back to 0 when the application exits.

If a user application causes an exception, YAMON will dump the contents of the shadow set that was in use when the exception was taken.

## <span id="page-43-1"></span>**5.3 Exit**

Because YAMON resides in RAM, it is possible for an application to corrupt YAMON. When this happens, the following requirements must be met in order to return to YAMON:

- YAMON must not be overwritten. YAMON resides in RAM starting at address 0. The first free RAM address is displayed by the sign-on message (also available by issuing command "info").
- Hardware configuration must not be altered. State of hardware devices is not stored/restored by YAMON.
- However, the state of CP0/CP1 control registers and the register banks (registers \$0..\$31 and the FPU general purpose registers) are stored/restored by the context shift mechanism used by YAMON. YAMON also manages shadow register sets (see [Section 5.2, "Shadow Sets"\)](#page-43-0).

## <span id="page-43-3"></span><span id="page-43-2"></span>**5.4 Functions**

YAMON provides a set of functions (refer to [Table 5.2\)](#page-44-0) callable by applications. Pointers to these functions are in a table located at physical address 0x1fc00500. Functions must be called via KSEG0 addresses.

<span id="page-44-0"></span>Functions are called using the standard MIPS calling convention, where the first arguments are passed in registers a0..a3. There are no requirements for stack space, because the YAMON stack is used during the function call.

<span id="page-44-1"></span>

| <b>Offset</b> | <b>Function</b>    |  |
|---------------|--------------------|--|
| 0x0           | Reserved           |  |
| 0x4           | print_count        |  |
| 0x8           | Reserved           |  |
| 0xc           | Reserved           |  |
| 0x10          | Reserved           |  |
| 0x14          | Reserved           |  |
| 0x18          | Reserved           |  |
| 0x1c          | Reserved           |  |
| 0x20          | exit               |  |
| 0x24          | Reserved           |  |
| 0x28          | Reserved           |  |
| 0x2c          | flush_cache        |  |
| 0x30          | Reserved           |  |
| 0x34          | print              |  |
| 0x38          | register_cpu_isr   |  |
| 0x3c          | deregister_cpu_isr |  |
| 0x40          | register_ic_isr    |  |
| 0x44          | deregister_ic_isr  |  |
| 0x48          | register_esr       |  |
| 0x4c          | deregister_esr     |  |
| 0x50          | getchar            |  |
| 0x54          | syscon_read        |  |

**Table 5.2 YAMON™ Function Vector Table (Base Address 0x1fc00500)**

Descriptions of the functions and macros for access to the functions are available in the header file "yamon\_api.h" contained in the binary distribution (as well as the include directory of YAMON in the source distribution).

The syscon\_read function is used for access to various YAMON objects. Object IDs are defined in the header file syscon\_api.h in the YAMON source distribution.

Note that MIPS32/MIPS64 Release 2 CPUs support disabling the CP0 *COUNT* register. If an application disables the counter, it is not allowed to access the following objects through the syscon\_read function:

SYSCON\_BOARD\_GET\_MILLISEC\_ID SYSCON\_FILE\_BATCH\_ACCESS\_ID

 $\overline{\phantom{a}}$ 

An application may return to YAMON by either jumping to the address stored in register ra (KSEG0) when application was invoked, or by calling  $\epsilon \times i$ . In the first case, the contents of register  $\vee$ 0 will be displayed by the shell. In the second case, the parameter  $(rc)$  passed to exit (in register a0) will be displayed by the shell.

### <span id="page-45-0"></span>**5.5 Environment Variables**

As mentioned above, register a2 points to an array of structures holding the environment variables.

The structures have the following layout:

```
typedef struct
{
     char *name;
     char *val;
}
t_yamon_env_var;
```
where:

name points to a zero-terminated array of characters containing the name of the environment variable.

val points to a zero-terminated array of characters containing the value of the environment variable.

The last structure in the array has both 'name' and 'val' pointers with NULL values.

Since the pointers point to the actual environment variables stored in RAM and not a copy of these, the application is responsible for not corrupting these, at least if it intends to return to YAMON.

## <span id="page-45-2"></span><span id="page-45-1"></span>**5.6 Sample Application**

A sample "Hello world" application is available for demonstrating the application interface. The application prints "Hello world" on the terminal by looking up the address of the YAMON "print" function and calling it.

The source files, makefile, and linker script are tar'ed and gzipped in the following file:

```
yamon-sampleappl-src-<rev>.tar.gz
```
<*rev*> is the revision number of the application. The revision number is not correlated to the revision number of YAMON.

The application has been built and tested in the following environment:

- Host running Sun Sparc Solaris 2.6
- GNU Make version 3.77

I

 $\mathbf I$ 

• GNU compiler tools (gcc, ld, objcopy, objdump): Cygnus GNUPro Embedded ToolSuite with MIPS support (e.g., gcc-2.96) or Algorithmics SDE-MIPS 4.0b or Algorithmics SDE-MIPS 4.1 or MIPS Technologies MIPS SDE Toolkit

• GNU gunzip tool

The makefile contains the following expressions, which define the names of the compiler tools.

```
TOOLCHAIN = cygnus
ifeq ($(TOOLCHAIN),cygnus)
CC = \text{minpsisa32-elf-gcc}LD = <i>mipsisa32-elf-d</i>OBJCOPY = mipsisa32-elf-objcopy
OBJDUMP = mipsisa32-elf-objdump
endif
ifeq ($(TOOLCHAIN),sde)
CC =  sde-gcc
\verb|LD| = sde-1d|OBJCOPY = sde-objcopy
OBJDUMP = sde-objdump
endif
```
You must modify the above code according to your setup.

By typing "make", the following files are generated:

- appl.rec
- appl.elf
- appl.bin
- appl.map
- appl.dis

where:

- appl.rec is the S-record file to be used for loading the application (using the "load" command).
- appl.elf contains the image in ELF format.
- appl.bin contains the image in binary format.
- appl.map is a linker generated map file for the application.
- appl.dis is the disassembled code.

*Chapter 6*

Π

I

## <span id="page-48-0"></span>**GDB Interface**

This chapter describes YAMON's GDB interface.

#### <span id="page-48-1"></span>**6.1 Introduction**

YAMON may function as a "GDB-STUB" supporting a subset of the "GDB Remote Protocol" interface as defined by GDB version 4.18. YAMON supports the 64-bit extensions defined by Algorithmics for the SDE-GDB debugger.

GDB may be downloaded from the "Free Software Foundation" web site at http://www.fsf.org.

GDB must be configured using the -target=mips option.

## <span id="page-48-2"></span>**6.2 Connecting to GDB**

YAMON enters "GDB-STUB" mode after issuing the "gdb" command. This means that YAMON starts polling for requests from GDB on port tty1. When YAMON is waiting for GDB requests, GDB-STUB mode may be abandoned by typing Ctrl-C on port tty0.

Initial application parameters may be applied as described in [Section 2.2.2, "Shell Commands".](#page-15-2) The initial application context is the same as described for the go command (see [Table 5.1](#page-42-5)).

Applications may register Exception Service Routines (ESRs) as described in [Section 5.4, "Functions"](#page-43-3). However, the YAMON gdb stub must "own" the BREAK exception.

Setting breakpoints in exception-handling code is not supported.

GDB assumes 9600 baud by default, so either modify the baud rate used by GDB, or use the "stty -tty1 9600" command to configure tty1 accordingly.

On the host side, you should issue the following GDB commands:

set endian little (if YAMON is running little-endian). target remote /dev/ttya (or whatever port is being used on the host).

## <span id="page-48-3"></span>**6.3 GDB Remote Protocol Specification**

The GDB remote protocol encodes requests from GDB to target in the following format:

\$<command>[<data>]#<CSUM1><CSUM2>

<*command*> and <*data*> must be ASCII characters and cannot include the characters '\$' or '#'.

CSUM1 and CSUM2 are ASCII hex representation of an 8-bit checksum of <*command*> and <*data*> fields. The most significant nibble is sent first. Checksum is calculated as the modulo 255 sum of the characters representing <*command*> and <*data*> (i.e., not including '\$' and '#').

No additional characters are allowed within a request (including space, TAB, or CR/LF). However, all characters are ignored between requests until a '\$' is received.

The command field is case-sensitive (for example, 'g' and 'G' are different commands). The data and checksum fields are case-insensitive.

YAMON immediately responds with either a "+" or "-" character: "+" if command was received successfully, and "-" if checksum characters were missing or the checksum indicated an error.

When YAMON has performed the requested command, it transmits the following data to the GDB host (CSUM1, CSUM2 in lower case):

```
$<data>#<CSUM1><CSUM2>
```
<*data*> depends on the specific command. No additional characters are transmitted (including CR/LF).

Two error messages are used:

E01 : Illegal format. E02 : Illegal address.

E01 is used for commands with illegal formats, while E02 is used if GDB requests access to an illegal address.

Addresses/register values are represented in hexadecimal format with the most-significant byte first (big endian). Values may consist of 1 to 8 hex digits in case of 32-bit commands, and 1 to 16 hex digits in case of 64-bit commands. No leading format identifiers are allowed (i.e., no "0x").

Example:

GDB may request to read four bytes starting from location 0xa0200000 by issuing the following command:

\$ma0200000,4#80

YAMON will reply with the following sequence (assuming data read  $= 0x01$ ,  $0x02$ ,  $0x03$ ,  $0x04$ ):

+\$01020304#8a

## <span id="page-49-0"></span>**6.4 GDB Remote Protocol Requests**

The tables below list the requests supported by YAMON. The Format does not include \$, #, and CSUM fields, and the replies assume that no errors occurred. Error messages are described in [Chapter 9, "Diagnostics and Error Mes](#page-62-2)[sages" on page 63](#page-62-2).

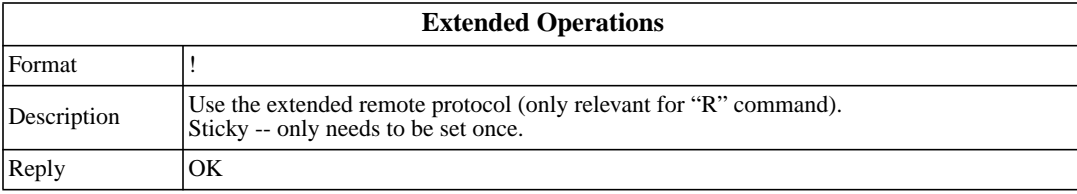

 $\blacksquare$ 

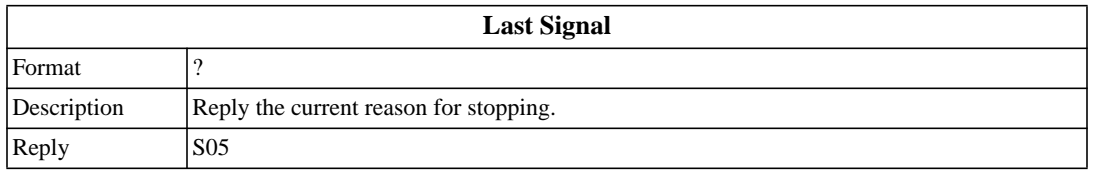

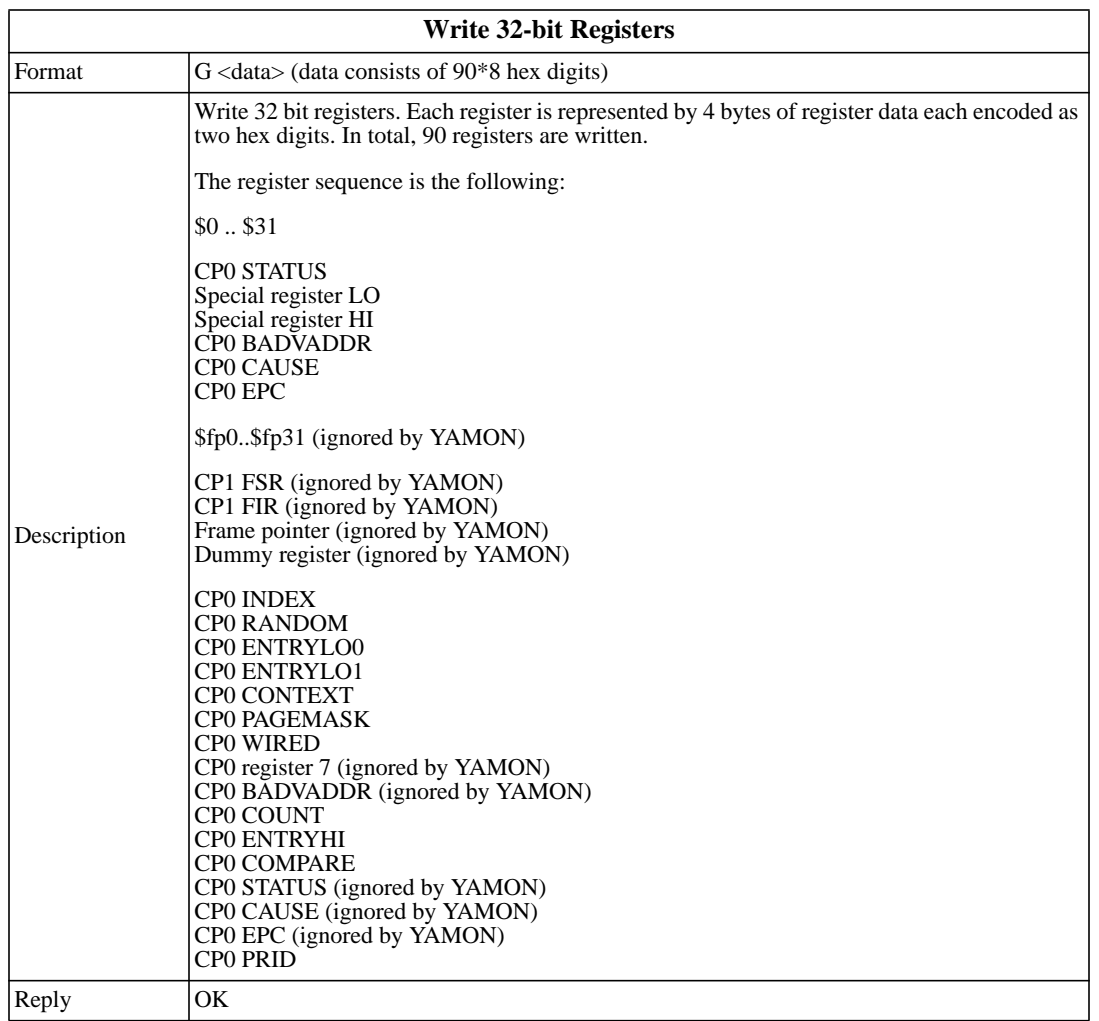

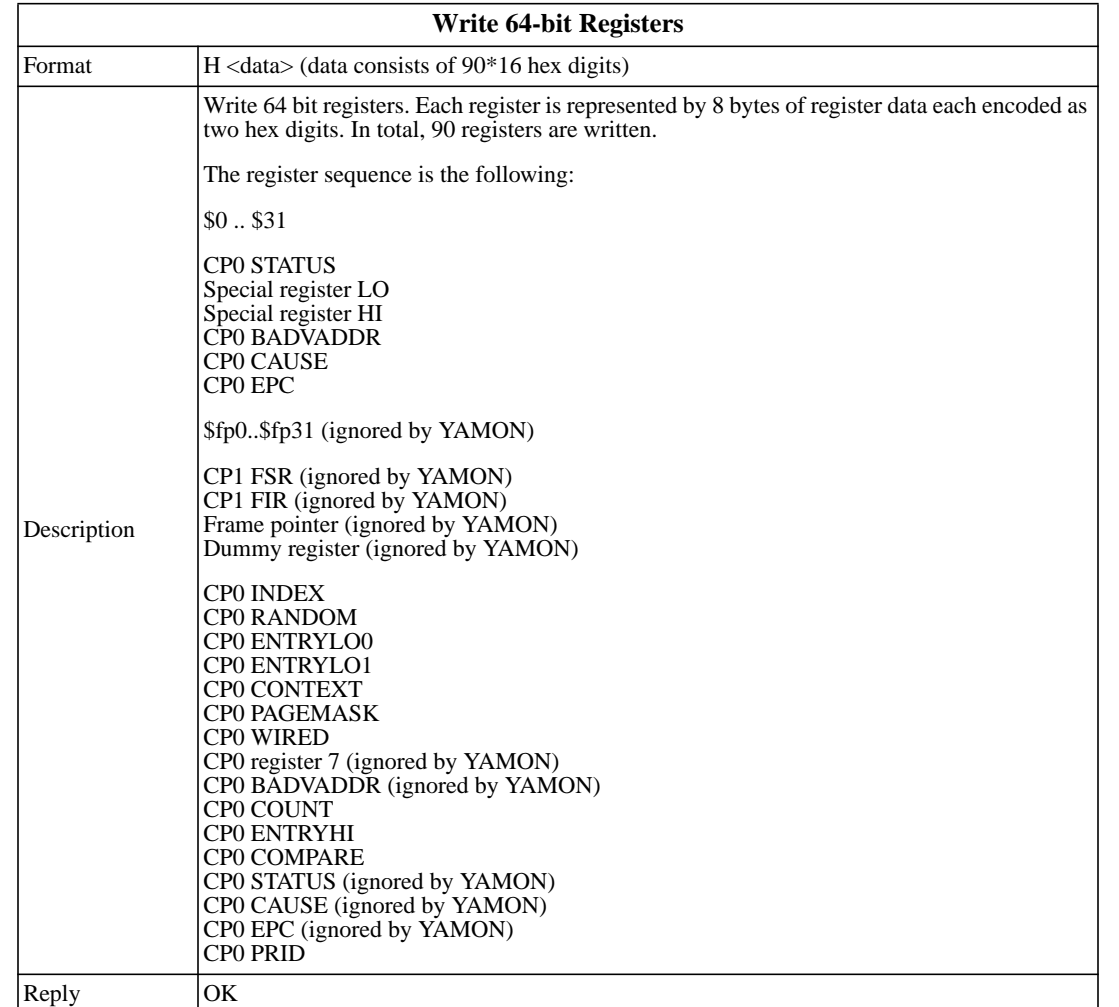

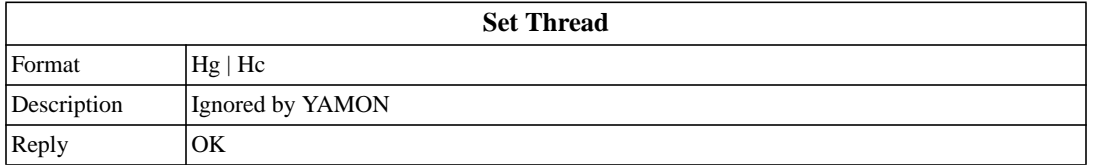

 $\begin{array}{c} \rule{0pt}{2.5ex} \rule{0pt}{2.5ex} \rule{0$ 

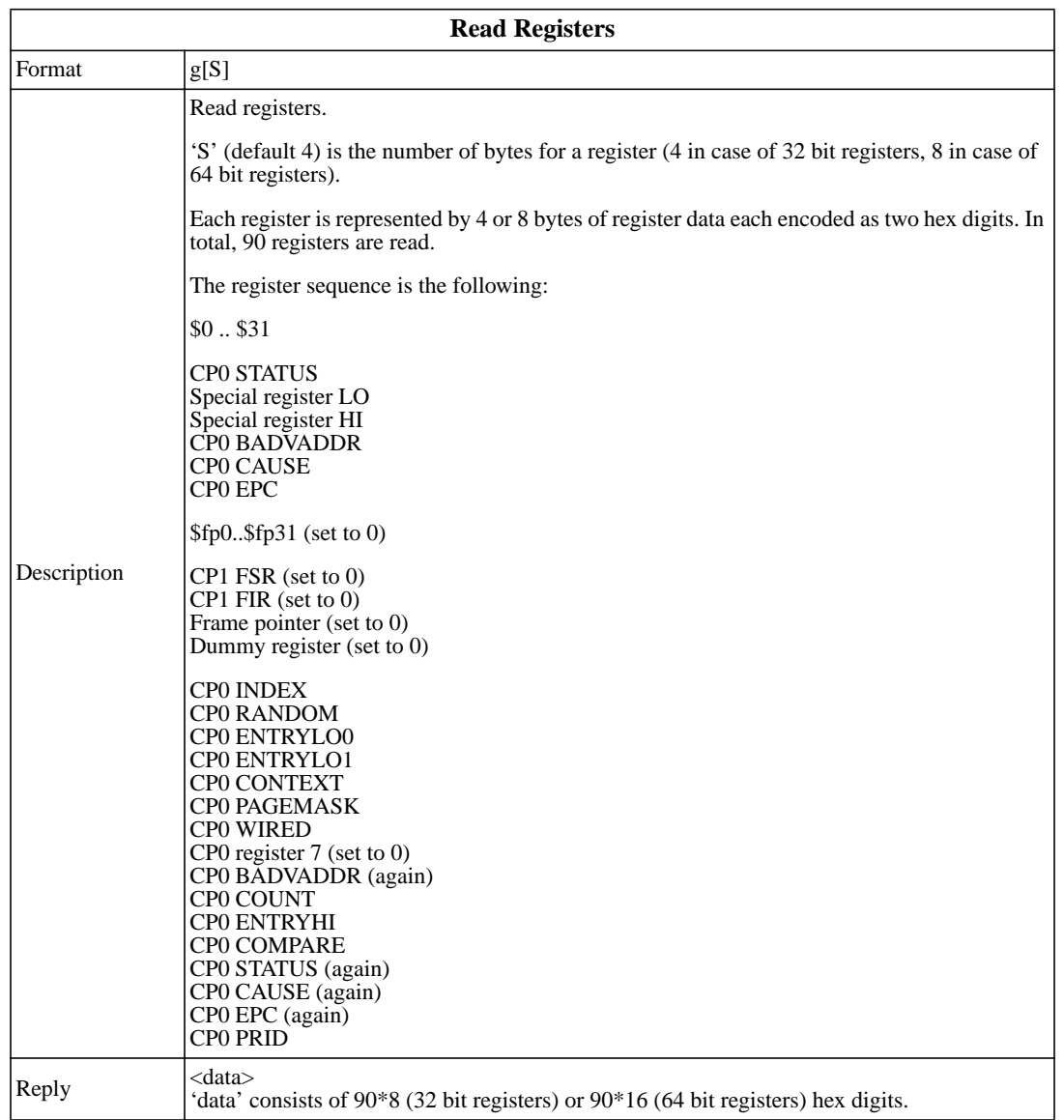

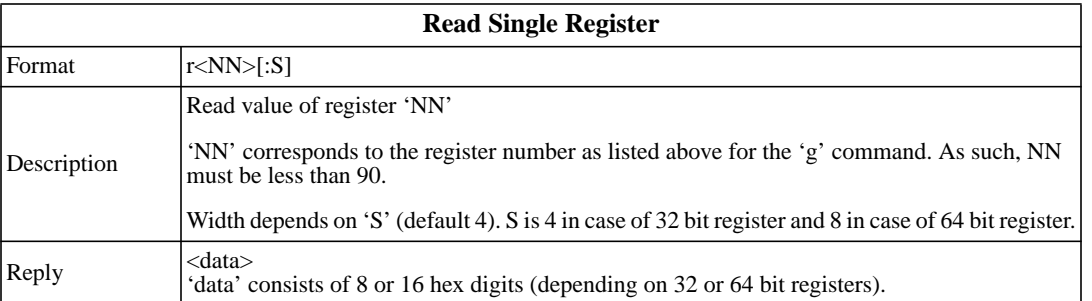

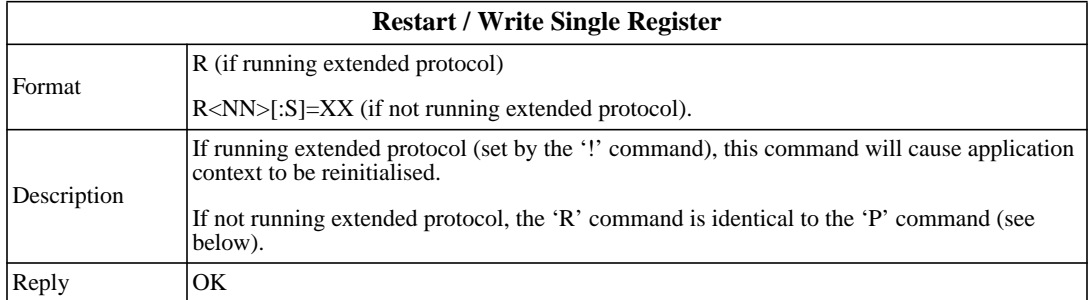

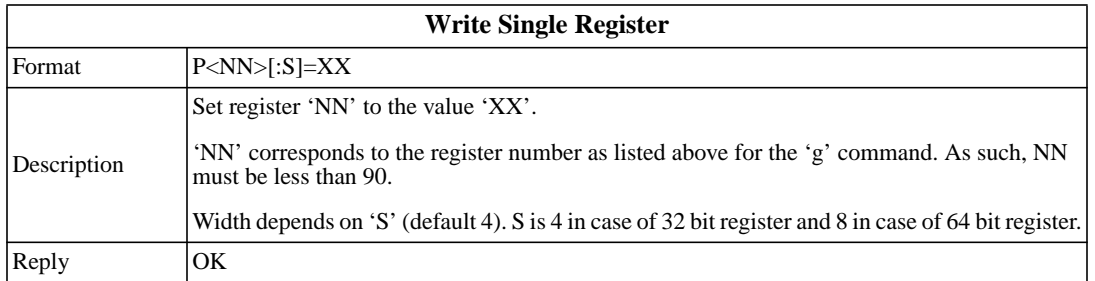

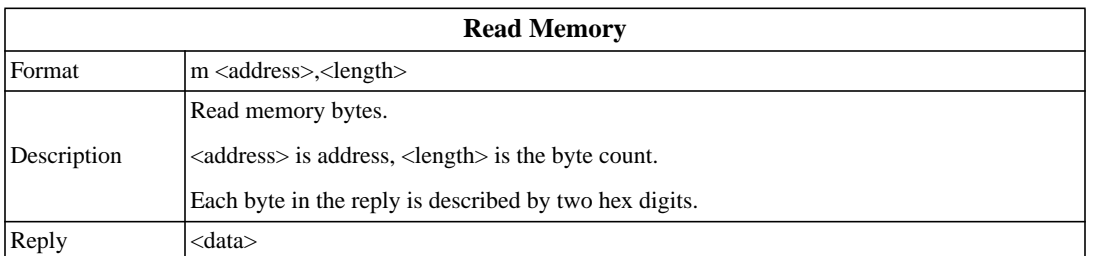

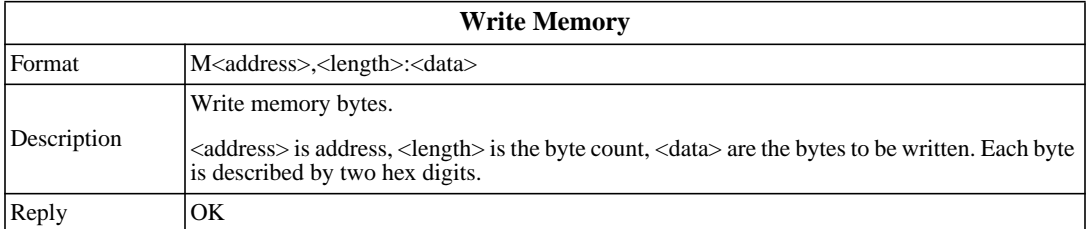

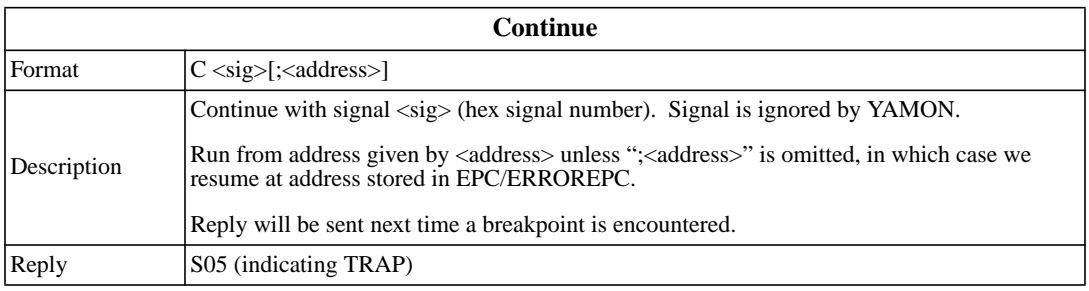

 $\blacksquare$ 

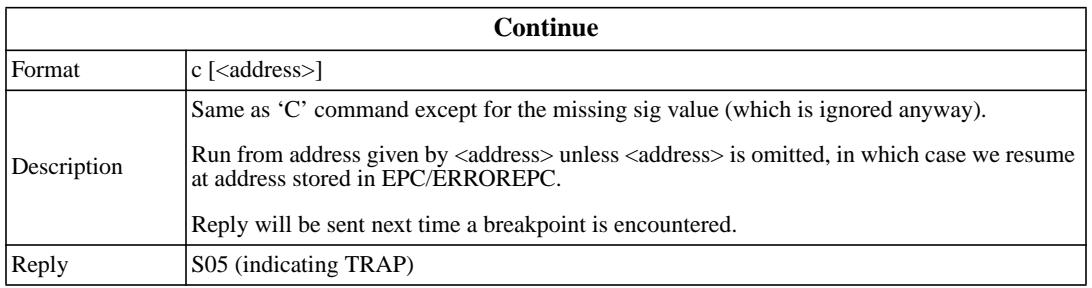

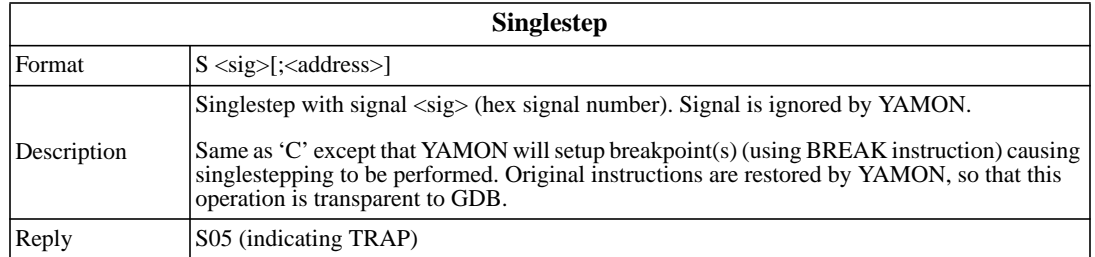

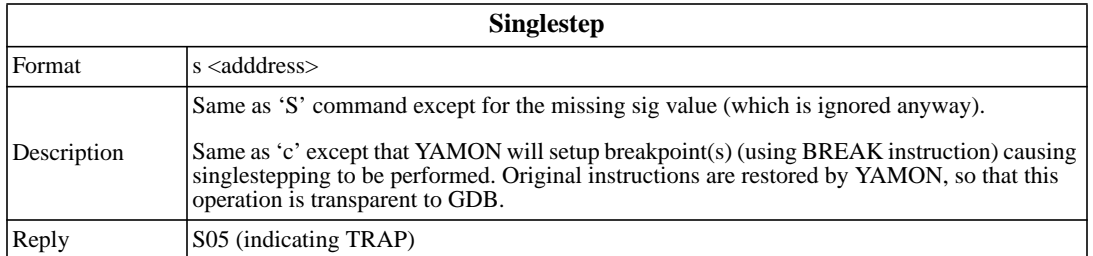

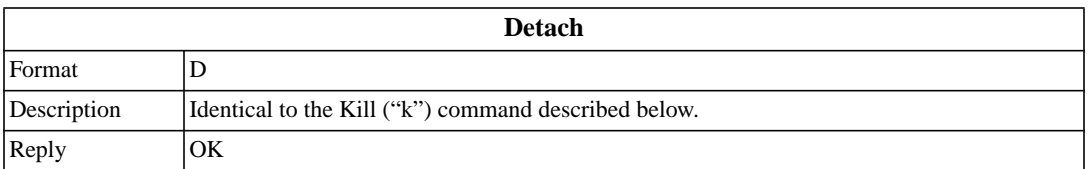

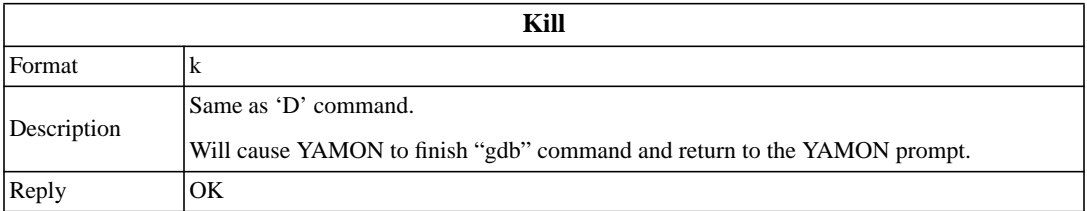

*Chapter 7*

## <span id="page-56-0"></span>**Motorola S-records**

This chapter describes the YAMON load command's support for Motorola S-records.

An S record file is an ASCII file consisting of eight different record types (S0/S1/S2/S3/S5//S7/S8/S9). The format of a record is:

<*type*> <*length*> <*address*> <data> <*checksum*>

<*type*> identifies the record type. It consists of the characters "S0", "S1", "S2", "S3", "S5", "S7", "S8" or "S9".

"S0" records are used for descriptive information identifying the following block of S records. "S0" records are ignored by YAMON.

"S1", "S2", "S3" records hold data/instructions to be stored in memory. "S1" are used for 2-byte addresses, "S2" are used for 3-byte addresses, and "S3" are used for 4-byte addresses.

"S5" records contain the number of S1, S2, and S3 records transmitted in a block. "S5" records are ignored by YAMON.

"S7", "S8", "S9" records hold the start address of the application. "S9" are used for 2-byte addresses, "S8" are used for 3-byte addresses, and "S7" are used for 4-byte addresses.

<*length*> is the number of bytes (each byte consisting of two ASCII characters holding the hexadecimal value) included in the <*address*>, <*data*> and <*checksum*> fields.

<*address*> field holds the address where <*data*> is to be stored in case of "S1", "S2" and "S3" records, or the starting address of the code in case of "S7", "S8" or "S9" records.

<*address*> is encoded using 2,3 or 4 bytes (i.e. 4, 6 or 8 ASCII characters) depending on the address width (2 in case of "S1" or "S9", 3 in case of "S2" or "S8", 4 in case of "S3" or "S7").

<*data*> is the actual data to be stored in case of "S1", "S2" and "S3" records or the information held in an "S0" record.

<*checksum*> contains a one byte (2 ASCII characters) checksum calculated as the one's complement of the sum of all the bytes from the <*length*> field through the end of the <*data*> field.

Between the <*checksum*> field and the record termination character (see next paragraph), space or tab characters are accepted.

Each record can be terminated with either a carriage return or a line feed. Note: In case of invalid S-record detection, the reported line number of the invalid record is calculated as follows:

- If no line feeds have been detected during the load, lines are counted as the number of carriage returns being parsed, starting with line number 1.
- When the first line feed is detected, the line number is set to 1, and the following lines are counted as the number of line feeds being parsed.

Empty lines with space or tab characters, terminated with carriage return or line feed, are accepted.

All valid letter-characters are not case-sensitive and mixed-case records are accepted.

One record of either type "S7", "S8" or "S9" terminates the file and is mandatory.

An S-record must not contain more than 200 characters including white space, tab, and termination characters.

<span id="page-57-0"></span>[Table 7.1](#page-57-0) summarizes YAMON's S-record loader support.

| <b>Type</b>    | <b>Description</b>   | Accept | <b>Ignore</b> |
|----------------|----------------------|--------|---------------|
| S <sub>0</sub> | informational        |        | X             |
| S <sub>1</sub> | 2 byte address       | X      |               |
| S <sub>2</sub> | 3 byte address       | X      |               |
| S <sub>3</sub> | 4 byte address       | X      |               |
| S <sub>5</sub> | block count          |        | X             |
| S7             | 4 byte start address | X      |               |
| S <sub>8</sub> | 3 byte start address | X      |               |
| S9             | 2 byte start address | X      |               |

**Table 7.1 Motorola S-record Types**

The following displays an example of a valid S-record file:

```
S00E00006170706C2E656C2E726563DD
S31A80100000F0FFBD270800BEAF21F0A0031000C4AF1400C5AF1836
S31A8010001500C6AF00BF013C000820AC00BF023C0808428C000020
S31A8010002A00000400C2AF0400C28F000000003B00432C03006054
S31A8010003F14000000001E0004080000000000BF013C000820AC08
S31A8010005400BF023C0808428C000000000400C2AF0400C28F005C
S31A80100069BF013C100422AC0C00040800000000211000002100A4
S31A8010007E04080000000021E8C0030800BE8F1000BD270800E0CE
S30A801000930300000000CF
S705801000006A
```
Loading this file will result in the following message from YAMON:

Start =  $0x80100000$ , range =  $(0x80100000, 0x80100097)$  format = SREC

# <span id="page-58-2"></span><span id="page-58-0"></span>**Flash Support**

This chapter describes YAMON's support for flash memory.

The areas of flash memory decoded by YAMON are shown in [Table 8.1.](#page-58-1)

<span id="page-58-1"></span>

|                                                                                | <b>Atlas</b>                      | <b>Malta</b>                  | <b>SEAD/SEAD-2</b>                 |
|--------------------------------------------------------------------------------|-----------------------------------|-------------------------------|------------------------------------|
| Total flash (System+Monitor+Environment) [MB]                                  | 36                                | 4                             | 32                                 |
| <b>System flash</b> [MB]                                                       | 32                                | N/A                           | 31.75                              |
| System flash block size [kB]                                                   | 256                               | N/A                           | 256                                |
| System flash physical memory map                                               | $0x1C00.0000-$<br>$0x1$ DFF.FFFF  | N/A                           | $0x1C00.0000-$<br>$0x1$ DFB.FFFF   |
| <b>Monitor flash</b> [MB]                                                      | 3.875                             | 3.875                         | N/A                                |
| Monitor flash block size [kB]                                                  | 128                               | 128                           | N/A                                |
| Monitor flash - YAMON boot image (1MB) (lock-bit<br>protected) - phys. mem map | $0x1E00.0000-$<br>$0x1E0F$ . FFFF | $0x1E00.0000-$<br>0x1E0F.FFFF | N/A                                |
| Monitor flash - user application (2.875 MB) - physical<br>memory map           | $0x1E10.0000-$<br>0x1E3D.FFFF     | $0x1E10.0000-$<br>0x1E3D.FFFF | N/A                                |
| <b>Environment flash</b> [kB]                                                  | 128                               | 128                           | 256                                |
| Environment flash block size [kB]                                              | 128                               | 128                           | 256                                |
| Environment flash physical memory map                                          | $0x1E3E.0000-$<br>$0x1E3E$ FFFF   | $0x1E3E.0000-$<br>0x1E3E.FFFF | $0x1$ DFC.0000-<br>$0x1$ DFF. FFFF |

**Table 8.1 Flash Memory Areas on Supported Boards**

- System flash is available on some boards only. It is used for general user applications.
- Monitor flash is available on some boards only. 1 MByte is reserved for YAMON-boot image, and 3.875 MByte are free for user application.
- Environment flash is reserved for saving YAMON environment variables.

Note: The physical address space  $0x1FC0.0000-0x1FFF.FFFF (MIPS boot area)$  is not decoded by any of the flash related commands; no flash programming will occur if data is written to these addresses. The environment flash area is decoded by use of the YAMON flash related commands, but any modification (copy, erase, load, disk, fread) will be rejected by YAMON and an error message will be returned.

Following YAMON commands operate on flash devices:

- copy: When the destination address is decoded as a flash memory space, this command will program the flash with the source contents. Address and size may be on any byte-boundary. The destination area must be erased before copying. Caches are flushed before and after copying.
- disk: When reading from IDE to flash, this command will program the flash with the source (harddisk/compact flash) contents. Address may be on any byte-boundary. The destination area must be erased before performing the operation. Caches are flushed before and after the disk operation.
- erase: Flash memory is erased block-wise. This command calculates the closest possible address range of the decoded flash to be erased and prompts the user to confirm. Any lock-bits set in the specified address area will be cleared if possible.
- load: Downloading S-records may include flash programming if the S-record is bound to a flash memory area. This area must be erased before downloading. Caches are flushed before and after downloading.
- fread: When transferring data to flash, this command will program the flash with the data. Address may be on any byte-boundary. The destination area must be erased before performing the operation
- setenv & unsetenv: Any environment variable update is saved in the environment flash. Normally, the user should never touch the environment flash area, unless a re-initialization is requested with the "erase -e" command.
- stty and scpu: These are special cases of the setenv command, as attributes may be written to the environment flash as regular environment variables.

All flash programming commands will check-read and verify all bytes being programmed to detect flash-failure or un-erased flash memory areas.

Note: The Atlas system flash may be write protected with the DIP switch S1-3, and any YAMON flash command attempt to erase or program the system flash, when write-protect is asserted, implies an error report such as:

```
Error : Flash is write protected
Hint : Disable write protection: Switch S1-3
```
Flash-memory addresses may be specified as KSEG0 or KSEG1 (uncached) in any YAMON flash-related command.

Flash lock-bits are, except for the erase command, not handled by YAMON. However, YAMON detects if any block lock-bits are set and reports an error if the erase or programming operation fails. For example:

Error : Some sectors are locked Diag : Flash status: (bc000000)=00920092 Hint : Unlock sector(s) before programming

Note: To clear any block lock-bit(s) in the Atlas and Malta environment or monitor flash areas, the MFWR jumper (Atlas=JP8, Malta=JP1) must be fitted. Any attempt to clear the lock-bit(s) without having the MFWR jumper fitted will result in an error report, such as:

Error : Environment FLASH is lock-bit protected Diag : Flash status: (be3e0000)=00a200a2 Hint : Disable 'clear lock-bit' protection: (MFWR-jumper) must be fitted Error : Some MONITOR FLASH sector(s) locked Diag : Flash status: (0xbe000000)=0x00a200a2

or

I

**Copyright © 1999-2007 MIPS Technologies Inc. All rights reserved.**

#### **Flash Support**

The monitor flash area on Atlas and Malta is generally made available to the YAMON user, except the lock-bit protected sectors, which contain the YAMON code.

# <span id="page-62-2"></span><span id="page-62-0"></span>**Diagnostics and Error Messages**

This chapter describes the diagnostics messages written to the ASCII LED display during startup (in the order shown in the table).

Not all messages apply to all boards because of hardware dependencies.

<span id="page-62-1"></span>Diagnostic messages are shown in [Table 9.1](#page-62-1) Most of these messages will not be displayed, unless there is an error during boot.

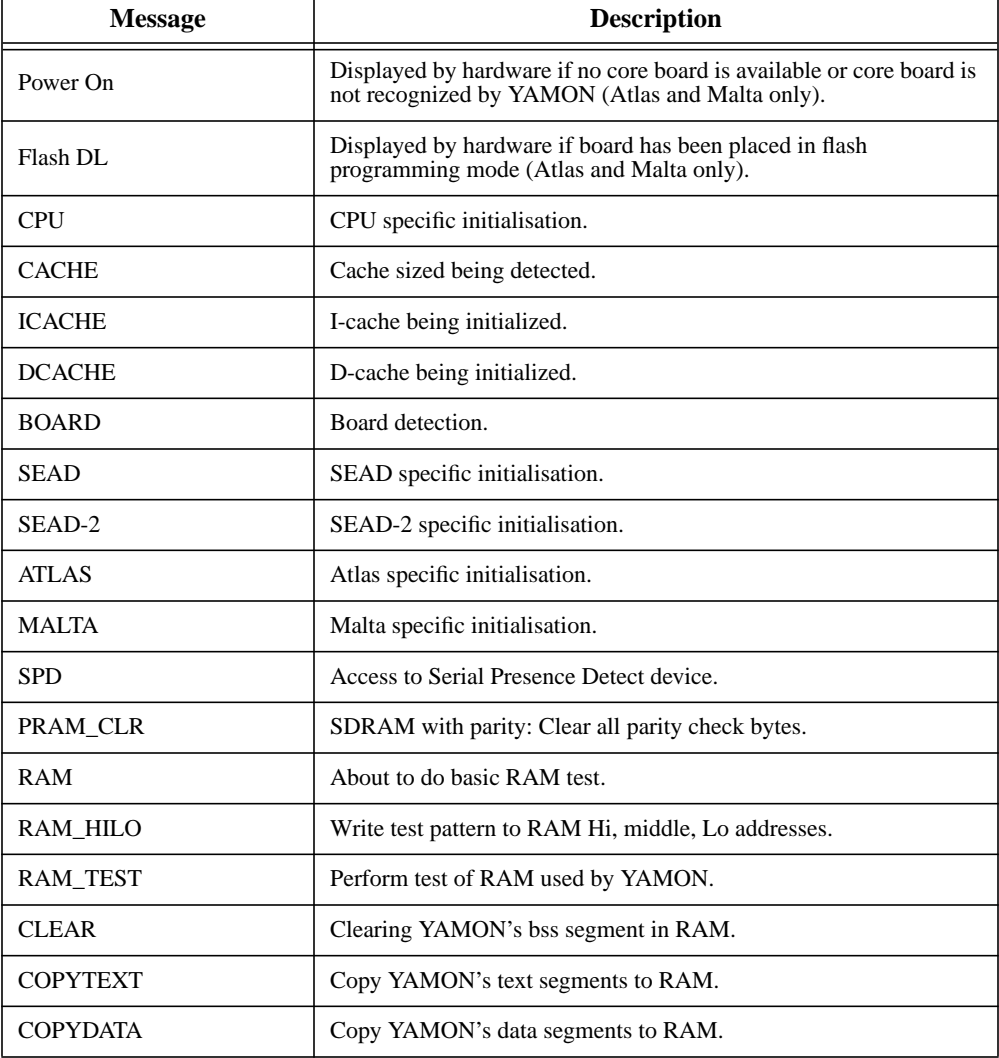

#### **Table 9.1 ASCII LED Display Diagnostic Messages**

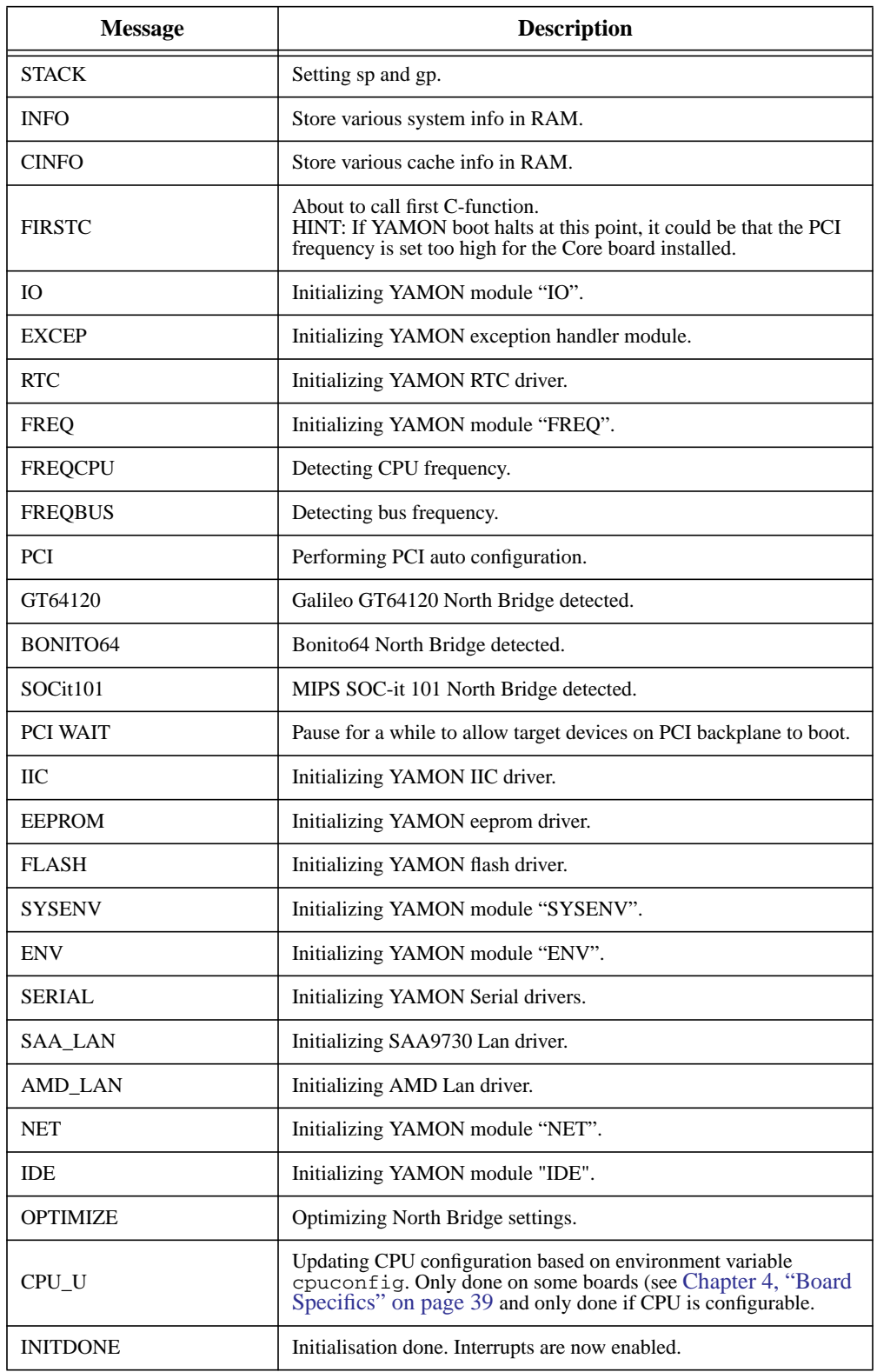

### **Table 9.1 ASCII LED Display Diagnostic Messages (Continued)**

 $\mathbf{I}$ 

 $\begin{array}{c} \rule{0pt}{2.5ex} \rule{0pt}{2.5ex} \rule{0$ 

 $\blacksquare$ 

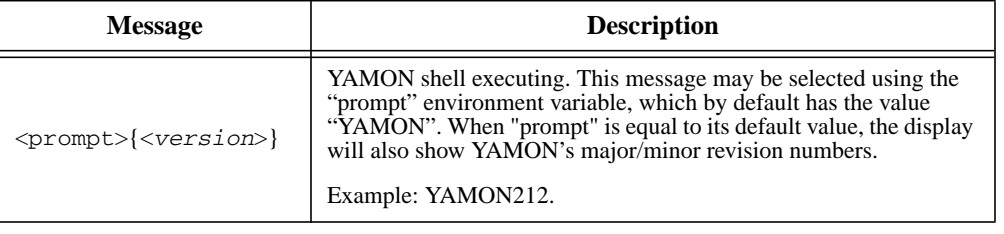

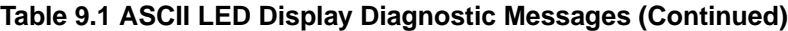

<span id="page-64-0"></span>The error messages shown in [Table 9.1](#page-62-1) are written to the ASCII LED display in case of errors. The messages beginning with "E:" are used during startup.

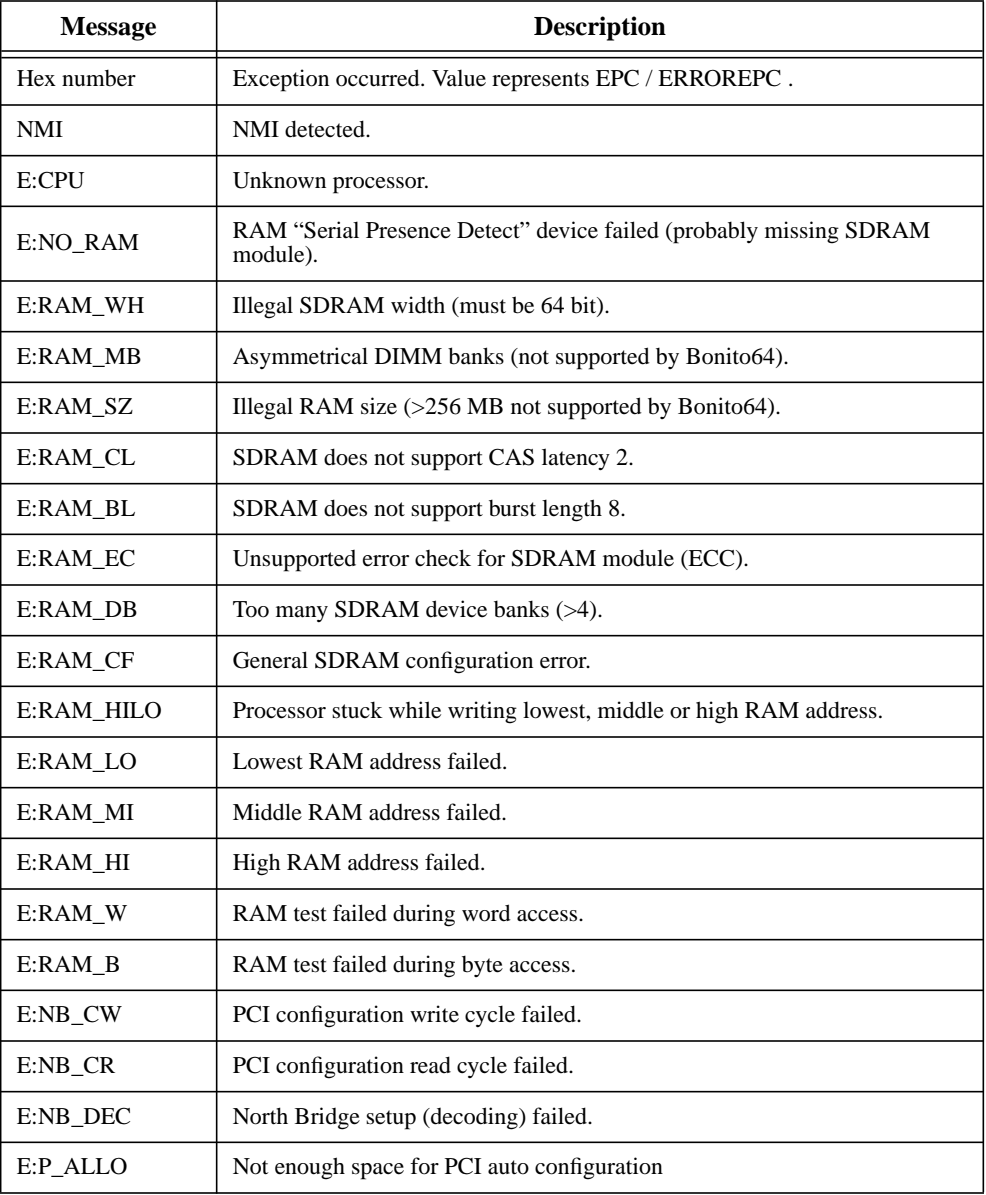

#### **Table 9.2 ASCII LED Display Error Messages**

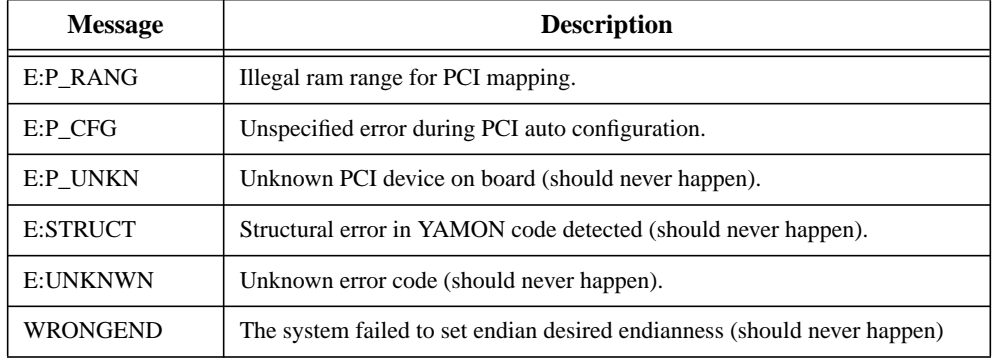

### **Table 9.2 ASCII LED Display Error Messages (Continued)**

 $\begin{array}{c} \rule{0pt}{2.5ex} \rule{0pt}{2.5ex} \rule{0$ 

*Appendix A*

# <span id="page-66-0"></span>**References**

- <span id="page-66-1"></span>1. YAMON™ Reference Manual MIPS document:MD00009
- <span id="page-66-2"></span>2. YAMON™ Errata MIPS document: MD00032
- 3. Atlas™ User's Manual MIPS document: MD00005
- <span id="page-66-4"></span>4. Malta™ User's Manual MIPS document: MD00048
- <span id="page-66-3"></span>5. SEAD™ Basic RTL User's Manual MIPS document: MD00017
- 6. SEAD-2™ Basic Package Getting Started MIPS document: MD00062

 $\overline{\mathbf{I}}$ 

# <span id="page-68-0"></span>**Revision History**

Change bars (vertical lines) in the margins of this document indicate significant changes in the document since its last release. Change bars are removed for changes that are more than one revision old.

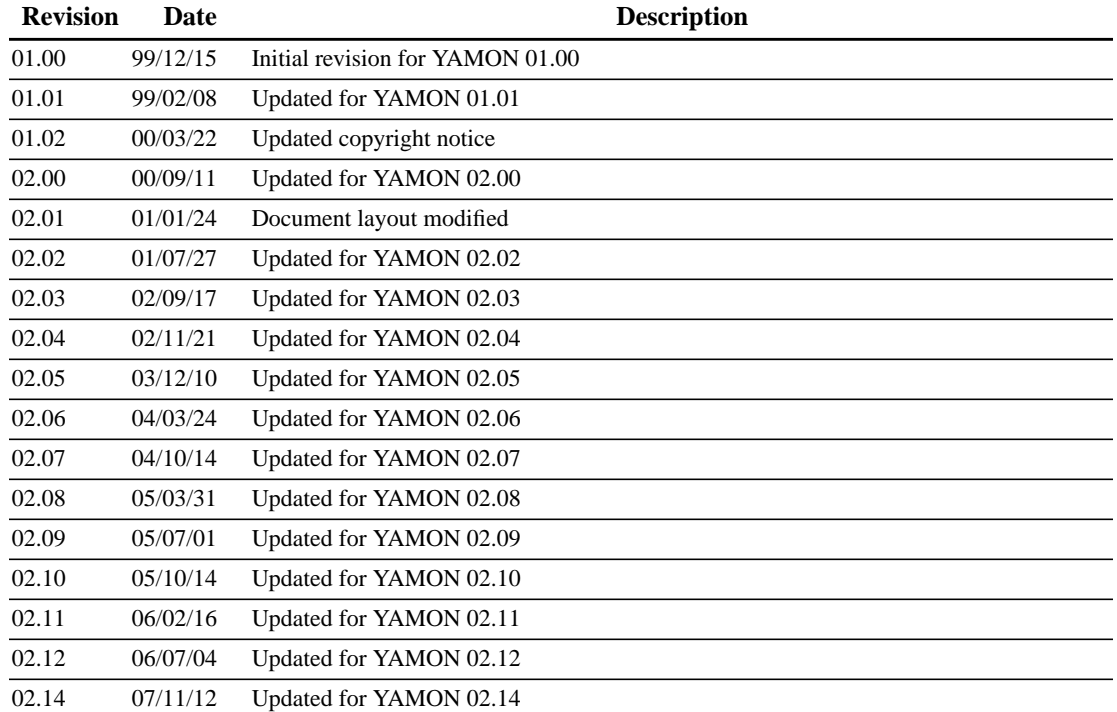